# Tcl3D: Doing 3D with Tcl

# www.tcl3d.org

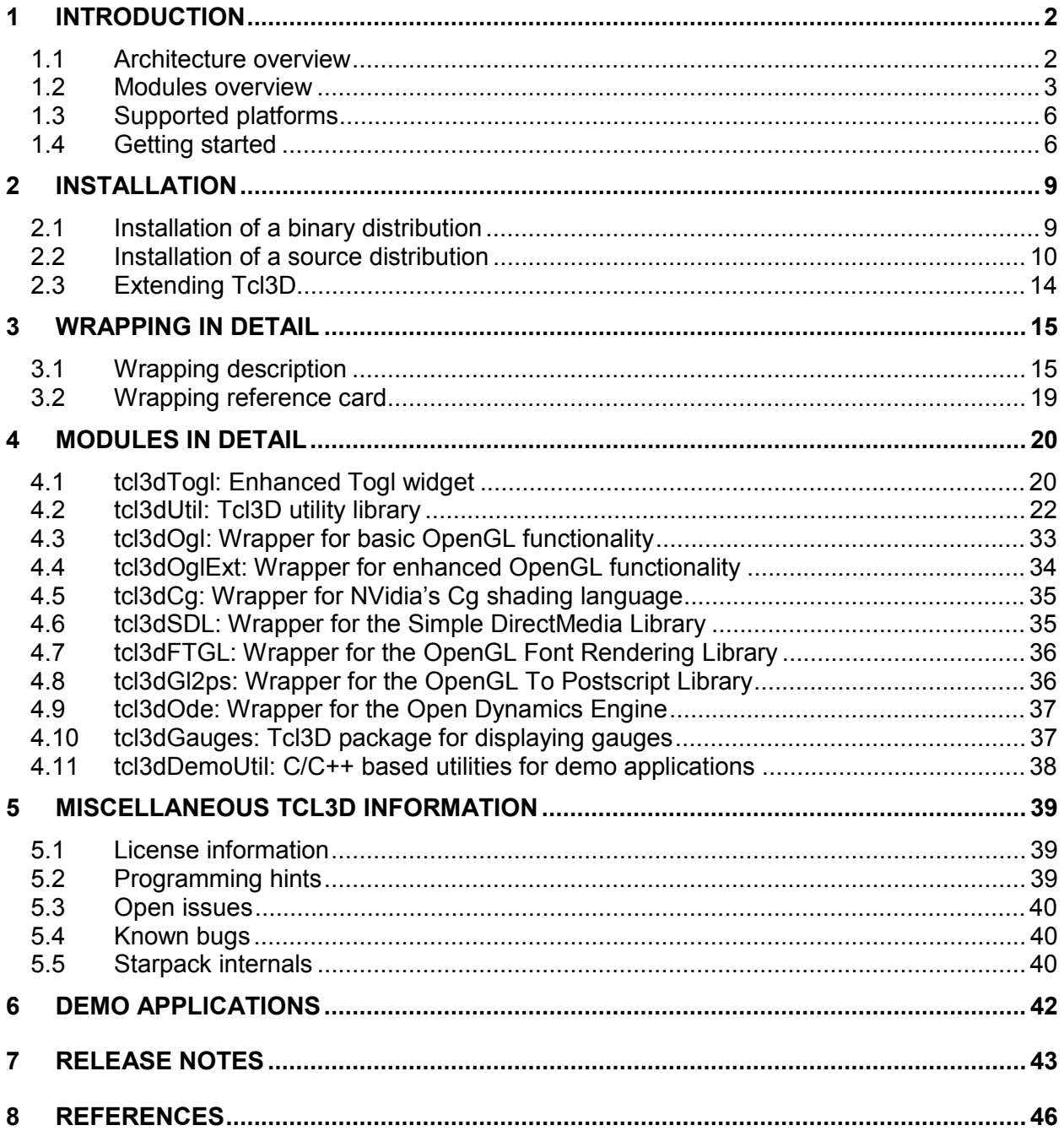

# <span id="page-1-0"></span>**1 Introduction**

**TcI3D** enables the 3D functionality of OpenGL and various other portable 3D libraries at the Tcl scripting level.

It's main design requirement is to wrap existing 3D libraries without modification of their header files and with minimal manual code writing. The Tcl API should be a direct mapping of the C/C++ based library API's, with a "natural" mapping of C types to according Tcl types.

This is accomplished with *SWIG* [\[12\],](#page-45-0) the Simplified Wrapper and Interface Generator.

Tcl3D is based on ideas of Roger E. Critchlow, who formerly created an OpenGL Tcl binding called Frustum [\[2\].](#page-45-0)

## **1.1 Architecture overview**

The **Tcl3D** package currently consists of the following building blocks, also called modules throughout the manual:

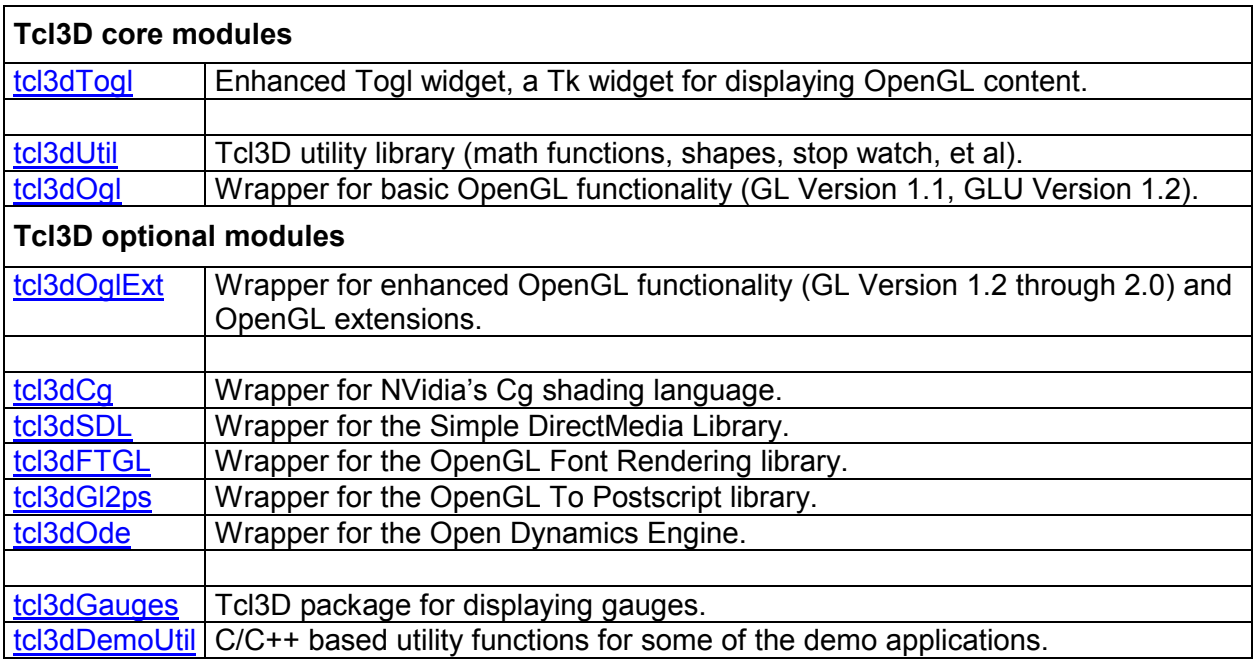

Each module is implemented as a separate Tcl package, similar to the Tcl standard library Tcllib. All Tcl3D subpackages can be loaded with a single package require tcl3d.

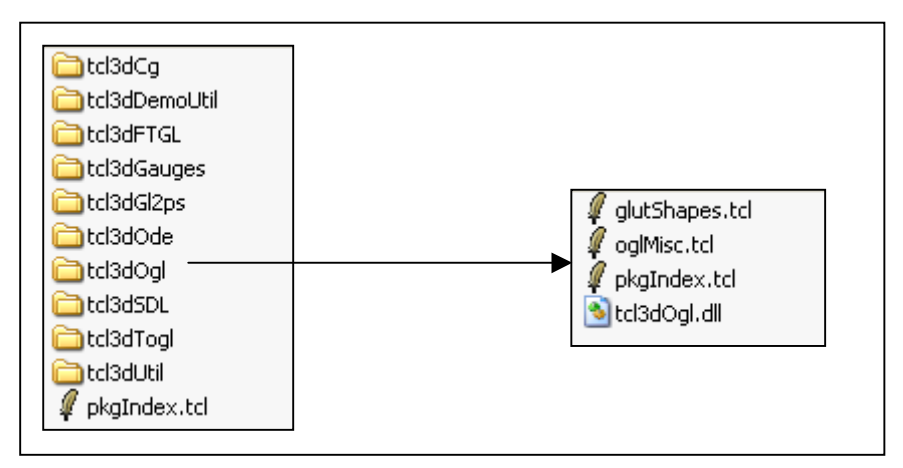

<span id="page-2-0"></span>The next figure shows the currently available modules of Tcl3D.

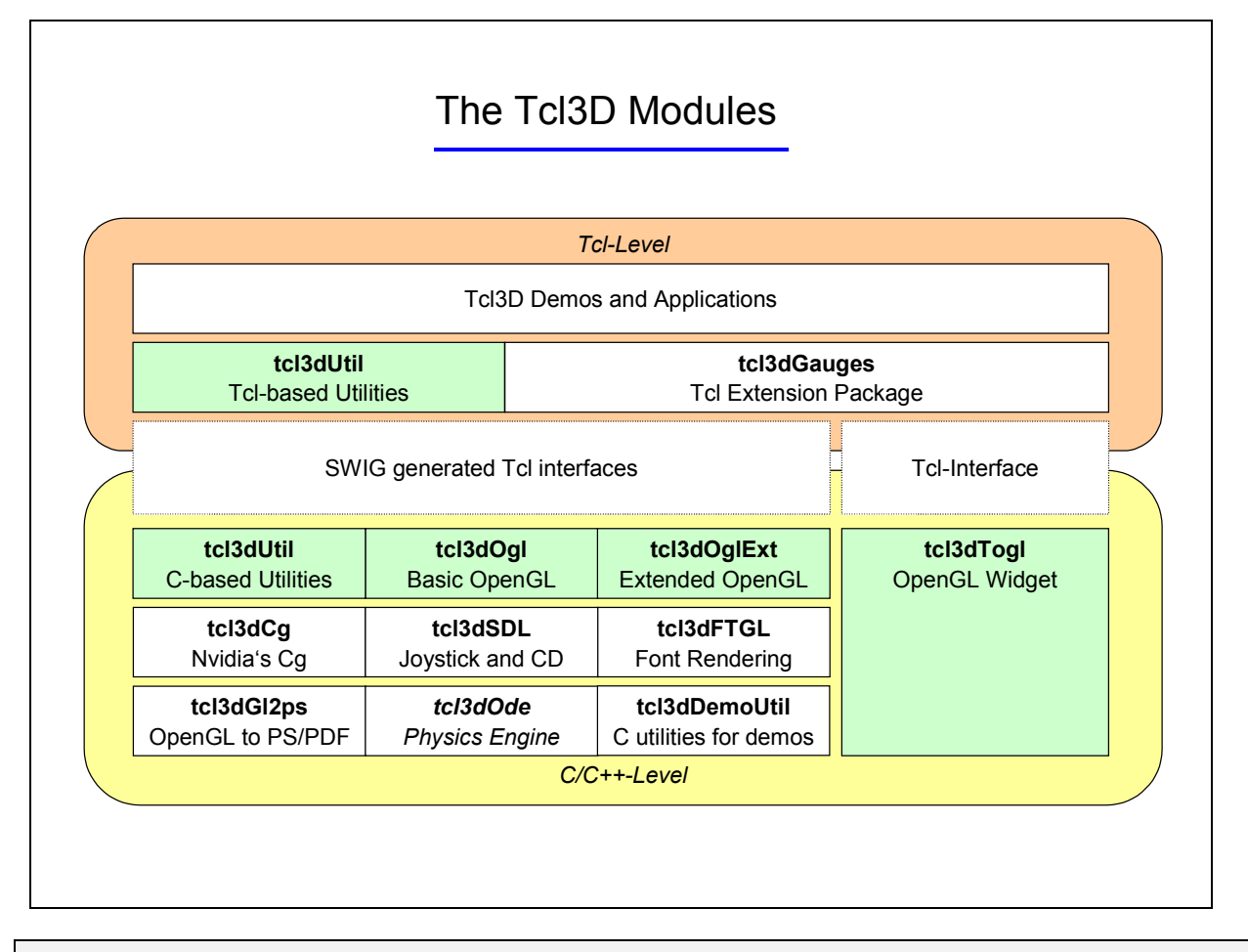

## **1.2 Modules overview**

This chapter gives you a short overview of the modules available in Tcl3D.

# 1.2.1 tcl3dTogl: Enhanced Togl widget

This module is an enhanced version of the Togl [\[3\]](#page-45-0) widget, a Tk widget for displaying OpenGL graphics.

The following enhancements are currently implemented:

- Callback functions in Tcl.
- Better bitmap font support.
- Multisampling support.
- Swap Interval support.

A detailled description of this module can be found in chapter [4.1.](#page-19-0)

## 1.2.2 tcl3dUtil: Tcl3D utility library

This module implements C/C++ and Tcl utilities offering functionality needed for 3D programs. It currently contains the following submodules:

- 3D vector and transformation matrix module
- Information module
- Color names module
- Large data module (tcl3dVector)
- Image utility module
- <span id="page-3-0"></span>• Screen capture module
- Timing module
- 3D-model and shapes module
- Virtual trackball module

A detailled description of this module can be found in chapter [4.2.](#page-21-0)

## 1.2.3 tcl3dOgl: Wrapper for basic OpenGL functionality

This module wraps OpenGL functionality based on OpenGL Version 1.1, as well as the GLU library functions based on Version 1.2. This is due to the fact, that Windows still does not support newer versions of OpenGL. OpenGL features defined in newer versions have to be accessed via the OpenGL extension mechanism on Windows.

Standard shapes (box, sphere, cylinder, teapot, …) with a GLUT compatible syntax are supplied here, too.

A detailled description of this module can be found in chapter [4.3.](#page-32-0)

## 1.2.4 tcl3dOglExt: Wrapper for enhanced OpenGL functionality

This module wraps OpenGL functionality based on versions 1.2 till 2.0, lots of OpenGL extensions not contained in the OpenGL core, as well as Windows specific extensions. It is implemented with the help of the *OglExt* [\[24\]](#page-45-0) library.

The files of this module are contained in the same directory as the basic OpenGL wrapper files for practial compilation reasons.

This is an optional module.

A detailled description of this module can be found in chapter [4.4.](#page-33-0)

## 1.2.5 tcl3dCg: Wrapper for NVidia's Cg shading language

This module wraps NVidia's Cg [\[18\]](#page-45-0) shader library based on version 1.5.0015 and adds some Cg related utility procedures.

This is an optional module.

A detailled description of this module can be found in chapter [4.5.](#page-34-0)

## 1.2.6 tcl3dSDL: Wrapper for the Simple DirectMedia Library

This module wraps the SDL [\[19\]](#page-45-0) library based on version 1.2.9 and adds some SDL related utility procedures.

Currently only the functions related to joystick and CD-ROM handling have been wrapped and tested.

This is an optional module.

A detailled description of this module can be found in chapter [4.6.](#page-34-0)

## 1.2.7 tcl3dFTGL: Wrapper for the OpenGL Font Rendering Library

This module wraps the FTGL [\[20\]](#page-45-0) library based on version 2.1.2 and adds some FTGL related utility procedures.

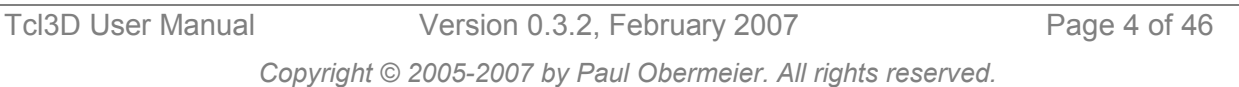

<span id="page-4-0"></span>The following font types are available:

- Bitmap font (2D)
- Pixmap font (2D)
- Outline font
- Polygon font
- Texture font
- Extruded font

This is an optional module.

A detailled description of this module can be found in chapter [4.7.](#page-35-0)

## 1.2.8 tcl3dGl2ps: Wrapper for the OpenGL To Postscript Library

This module wraps the GL2PS [\[22\]](#page-45-0) library based on version 1.3.2 and adds some GL2PS related utility procedures.

GL2PS is a C library providing high quality vector output (PostScript, PDF, SVG) for any OpenGL application.

This is an optional module.

A detailled description of this module can be found in chapter [4.8.](#page-35-0)

## 1.2.9 tcl3dOde: Wrapper for the Open Dynamics Engine

This module wraps the OpenSource physics engine ODE [\[23\]](#page-45-0) based on version 0.7 and adds some ODE related utility procedures.

This is an optional module.

**Note** This module is still work in progress. It's interface may change in the future.

A detailled description of this module can be found in chapter [4.9.](#page-36-0)

## 1.2.10 tcl3dGauges: Tcl3D package for displaying gauges

This package implements the following gauges as a pure Tcl package: airspeed, altimeter, compass, tiltmeter.

This is an optional module.

A detailled description of this module can be found in chapter [4.10.](#page-36-0)

## 1.2.11 tcl3dDemoUtil: C/C++ based utilities for demo applications

This package implements several C/C++ based utility functions for some of the demo applications.

This is an optional module.

A detailled description of this module can be found in chapter [4.11.](#page-37-0)

# <span id="page-5-0"></span>**1.3 Supported platforms**

The following table gives an overview, which modules are available on the supported operating systems. It also tries to give an indication on the quality of the module.

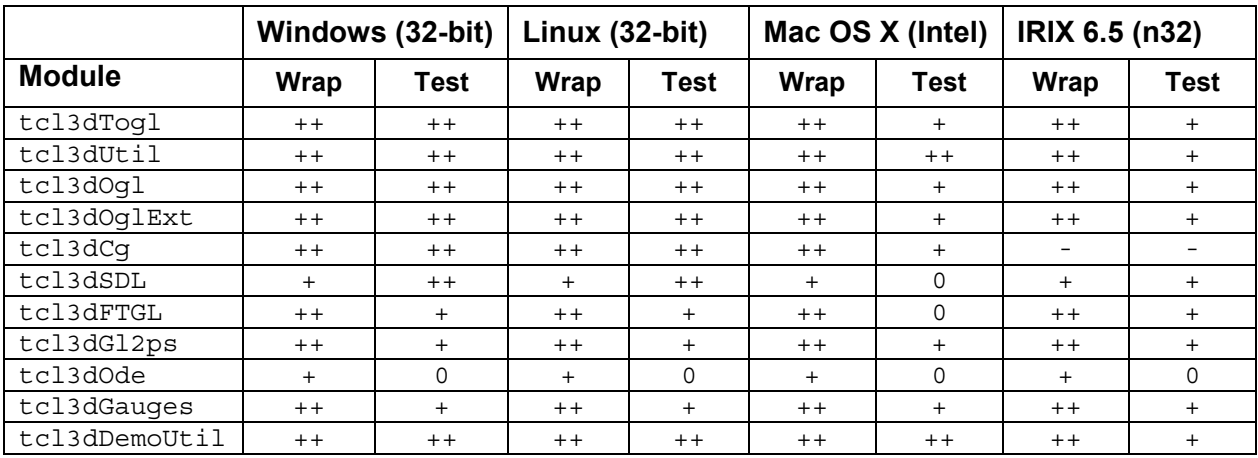

#### Legend:

#### **Column Wrap**

- ++ Interface of module fully wrapped.
- + Interface of module partially wrapped.
- 0 Module not yet wrapped.
- Module not available for the platform.

#### **Column Test**

++ Module extensively tested. No errors known.

- + Module tested. Minor errors known.
- 0 Module in work.
- Module not available for the platform.

#### Short summary:

The Windows and Linux ports are supported best and are regularly tested on different hardware combinations.

On IRIX every module (except Cg, which is not available for SGI) has been wrapped and seems to be running fine, but no extensive tests are made.

The OS X port is in it's first stage, and needs another iteration of extensive testing.

## **1.4 Getting started**

The easiest way to get started, is using a Tcl3D starpack. Starpacks for Windows, Linux, IRIX and Mac OS X (Intel based) can be downloaded from [http://www.tcl3d.org/.](http://www.tcl3d.org/) See chapter [2](#page-8-0) for a detailled information about all available Tcl3D packages.

The only prerequisite needed for using the Tcl3D starpack distribution is an installed OpenGL driver. Everything else - even the Tcl interpreter - is contained in the starpack.

The starpacks are distributed as a ZIP-compressed file. Unzipping this file creates a directory containing the starpack tcl3dsh-OS-VERSION. Distributions for Unix systems contain an additional shell script tcl3dsh-OS-VERSION.sh, which should be used for starting the Tcl3D starpack.

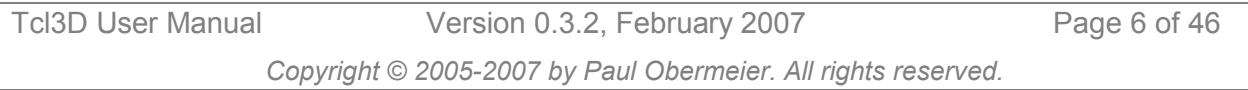

After starting the starpack, a toplevel Tk window labeled  $Tc13D$  as well as a console window labeled Tcl3D Console should appear, similar to starting a wish shell.

The console window should contain the following two message lines as well as a tcl3d prompt:

Type "pres" to start Tcl3D presentation. Type "inst" to write the Tcl3D installation packages to disk. tcl3d>

Typing pres in the console window, starts the Tcl3D presentation showing an introductionary animation as shown in the screenshot below. The available key and mouse bindings are shown in the console window.

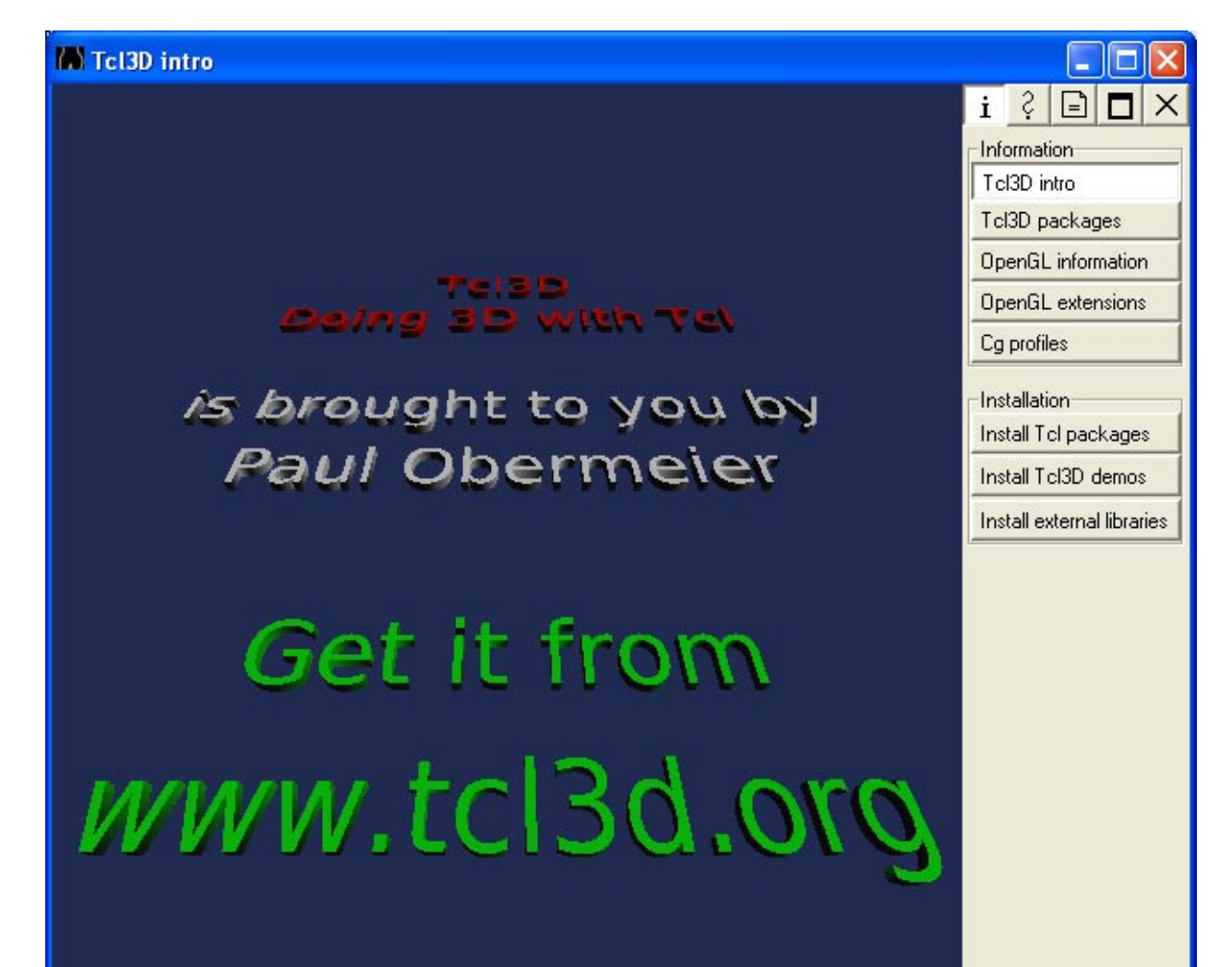

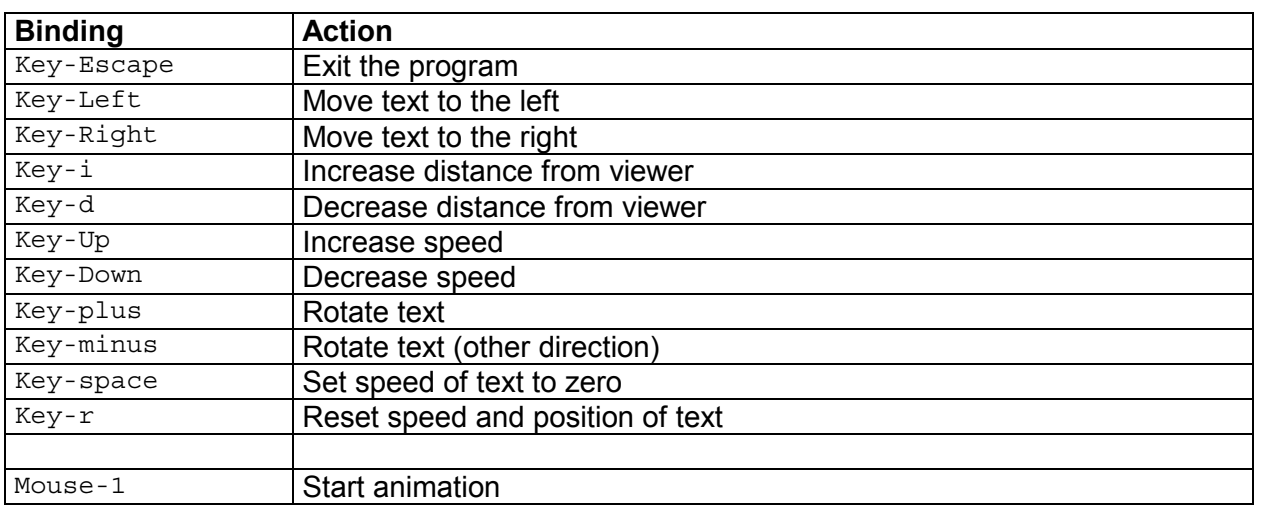

Tcl3D User Manual Version 0.3.2, February 2007 Page 7 of 46

*Copyright © 2005-2007 by Paul Obermeier. All rights reserved.* 

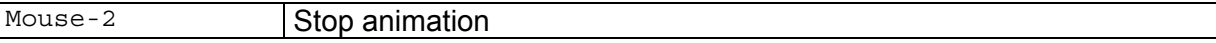

The presentation can be started alternatively by using -pres as a command line parameter to the Tcl3D starpack.

#### **Description of the Tcl3D starpack**

The Starpack *tcl3dsh* can be used as

- a standalone executable like wish with builtin Tcl3D
- a test and presentation program for Tcl3D
- an installer for the Tcl3D specific libraries, the external libraries and demo programs

The Tcl3D presentation is divided into 3 sections:

- Information and installation
- Help and documentation
- Demos and tutorials

The information menu gives you access to different types of information (OpenGL, Tcl3D, ...), which are shown as animated OpenGL text. More detailed information can be obtained by using the *tcl3dInfo.tcl* script located in the demos directory in category Tcl3DSpecific.

The demo and tutorials menu has lots of sample programs, divided into 3 categories:

- *Library specific demos* contains scripts showing features specific to the wrapped library.
- *Tutorials and books* contains scripts, which have been converted from C to Tcl3D, coming from the following sources: OpenGL Red Book NeHe tutorials

Kevin Harris CodeSampler web site

Vahid Kazemi's GameProgrammer page

• *Tcl3D specific demos* contains scripts demonstrating and testing Tcl3D specific features.

Some notes about the demos contained in the Starpack:

Depending on your operating system, graphics card and driver, some of the programs may raise an error message or will not work properly.

As the demos contained within the Starpack were written to be standalone programs, no error recovery was implemented. The programs typically just quit. This is, why you may get a confirmation window from time to time, asking you, if you want to quit the show.

In most cases, you may proceed with other demos, but be warned, that strange effects may occur.

# <span id="page-8-0"></span>**2 Installation**

Precompiled packages for Windows, Linux, Intel based Mac OS X and IRIX, the source code of the Tcl3D package as well as test and demonstration programs can be retrieved from the download section of the Tcl3D home page [\[14\].](#page-45-0)

Please report problems or errors to [info@tcl3d.org.](mailto:info@tcl3d.org)

The following distribution packages are currently available. Which packages are needed, depends on the proposed usage. See the next chapters for detailed information.

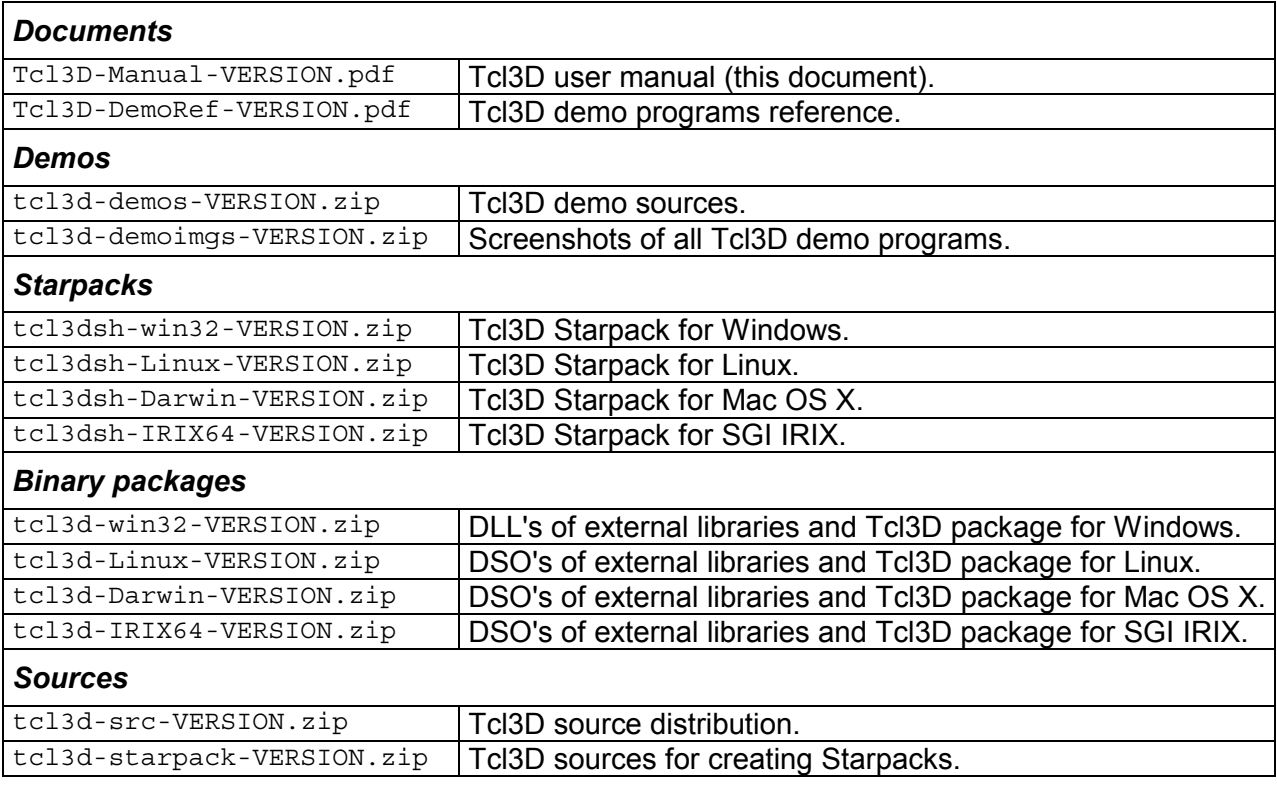

The term VERSION is a template for the Tcl3D version number, i.e. for the currently available version it must be replaced with 0.3.2.

## **2.1 Installation of a binary distribution**

There are two possibilities to install a Tcl3D binary distribution onto your computer.

## 2.1.1 Installation from a Tcl3D starpack

The following prerequisites are needed when installing from a Tcl3D starpack:

• An **OpenGL** driver suitable for your graphic card. I recommend to download and install an actual OpenGL driver from the manufacturer of your graphic card, especially if intending to write shader programs in GLSL or Cg.

Download, unzip and start a Tcl3D starpack presentation as described in chapter [1.4.](#page-5-0)

In the right menu pane, you will see 3 buttons in the Installation and Information menu. These allow you to extract the Tcl3D packages, the external libraries and the demo programs onto the file system, so you can use Tcl3D from tclsh or wish.

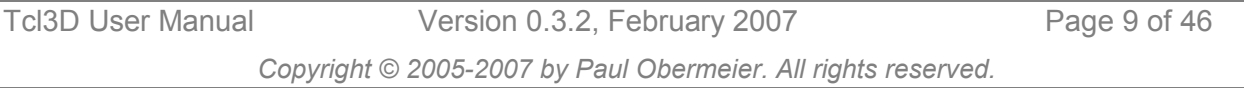

- <span id="page-9-0"></span>• The Tcl3D package folder (*tcl3d0.3.2*) should be copied into the library section of your Tcl installation (ex. *C:\Tcl\lib*). If write access to this Tcl directory is not permitted, you can copy the *tcl3d0.3.2* directory somewhere else, eg. *C:\mytcl3d* or */home/user/mytcl3d*. To have Tcl look for packages in this location, you must set the TCLLIBPATH environment variable with the above specified directory name as value. Note, that on Windows the path must be written with slashes (not backslashes): set  $TCLLLIBPATH = C://mytc13d$
- The files contained in the external libraries folder (*extlibs*) should be copied into a directory, which is listed in your PATH environment variable (Windows) or your LD\_LIBRARY\_PATH environment variable (Unix).
- The demonstration programs folder (*demos*) can be copied to any convenient place of your file system.

Now you are ready for using Tcl3D from standard Tcl by starting a tclsh or wish program and issuing the following command: package require tcl3d.

Alternatively you can extract the 3 installation folders with one of the following methods:

- Start the Tcl3D starpack and issue the command inst in the console.
- Start the Tcl3D starpack with command line parameter -inst.

Both steps will copy the 3 above described package folders into the directory containing the starpack.

## 2.1.2 Installation from a binary package

The following prerequisites are needed when using a Tcl3D binary package:

- An *OpenGL* driver suitable for your graphic card. I recommend to download and install an actual OpenGL driver from the manufacturer of your graphic card, especially if intending to write shader programs in GLSL or Cg.
- A *Tcl/Tk* version greater or equal to 8.4.
- The *Img* extension is needed to have access to various image formats, which are used as OpenGL textures.
- For some demos the *snack* extension is used.
- To generate screenshots from the Tcl3D presentation, the *Twapi* extension is needed on Windows.

I therefore recommend to use an actual ActiveTcl distribution [\[17\],](#page-45-0) which contains all of the above listed Tcl extensions.

Download and unzip the following distribution packages suitable for your operating system:

- tcl3d-OS-0.3.2.zip
- tcl3d-demos-0.3.2.zip

Then copy the resulting folders into the appropriate directories as described in the previous chapter.

## **2.2 Installation of a source distribution**

This chapter outlines the general process of compiling, customizing and installing the Tcl3D package. See the file *Readme.txt* in the source code distribution for additional up-to-date information.

#### 2.2.1 Step 1: Prerequisites

The following prerequisites are needed when using a Tcl3D source package:

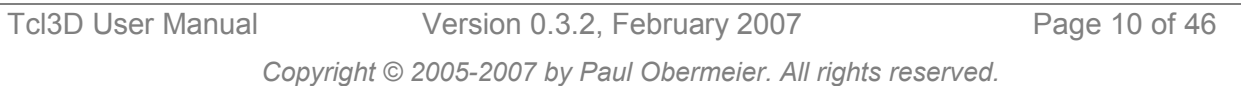

- An **OpenGL** driver suitable for your graphic card. I recommend to download and install an actual OpenGL driver from the manufacturer of your graphic card, especially if intending to write shader programs in GLSL or Cg.
- A *Tcl/Tk* version greater or equal to 8.4.
- The *Img* extension is needed to have access to various image formats, which are used as OpenGL textures.
- For some demos the *snack* extension is used.
- To generate screenshots from the Tcl3D presentation, the *Twapi* extension is needed on Windows.

I therefore recommend to use an actual ActiveTcl distribution [\[17\],](#page-45-0) which contains all of the above listed Tcl extensions.

To build the Tcl3D from source, you also need the following tools installed and accessable from the command line:

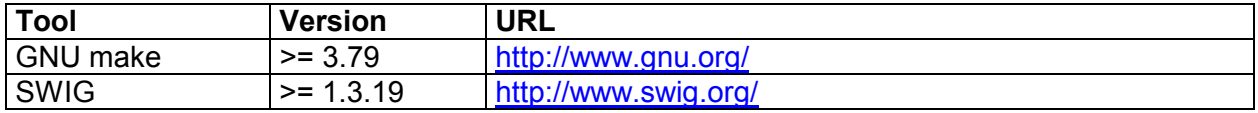

#### **Note**

- A binary version of SWIG version 1.3.24 for IRIX is available from my private home page [http://www.posoft.de/.](http://www.posoft.de/)
- Tcl3D is currently generated and tested with versions 1.3.24 and 1.3.29. These versions are recommended.
- See chapter [5.4](#page-39-0) for known bugs with other SWIG versions.

Download and unzip the following distribution packages suitable for your operating system:

- tcl3d-src-0.3.2.zip
- tcl3d-OS-0.3.2.zip
- tcl3d-demos-0.3.2.zip
- tcl3d-starpack-0.3.2.zip

#### **Example installation procedures**

**Version 1: Tcl3D-Basic: OpenGL support, no external libraries** 

Needed: tcl3d-src-0.3.2.zip Recommended: tcl3d-demos.0.3.2.zip

Unzip tcl3d-src-0.3.2.zip in a folder of your choice. This creates a new folder *tcl3d* containing the sources. Unzip tcl3d-demos.0.3.2.zip into the new folder *tcl3d*.

If only basic OGL support is needed, comment all WRAP\_\* macros in file *make.wrap*.

For extended OpenGL support, leave the macro WRAP OGLEXT uncommented. See the chapter [2.2.3](#page-12-0) Customization for details.

The presentation framework *presentation.tcl* works, but the texts are displayed as 2D bitmaps only. Most OpenGL only demos should work.

#### **Version 2: Tcl3D-Complete: OpenGL support plus optional external libraries**

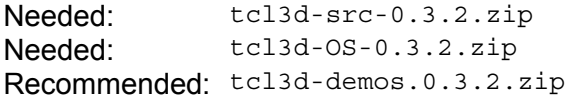

Unzip tcl3d-src-0.3.2.zip in a folder of your choice. This creates a new folder tcl3d containing the sources. Unzip  $tcl3d$ -demos.0.3.2.zip into the new folder tcl3d. Unzip  $tcl3d$ - $OS-0.3.2.zip$  into a temporary folder. Then copy the dynamic libraries contained in subfolder *extlibs/OS* into a directory, which is listed in your PATH environment variable (Windows) or your LD\_LIBRARY\_PATH environment variable (Unix).

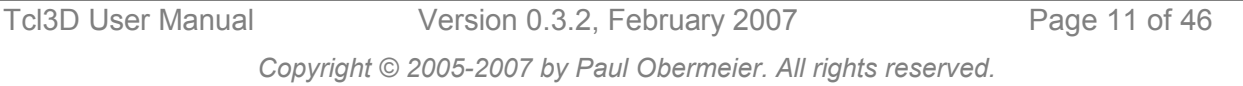

If you want to build the *tcl3dCg* module, you have to download the Cg toolkit version 1.5.0015 from [\[18\].](#page-45-0) After installation, copy all the Cg header files into the *tcl3dCg/Cg* directory. These files are not included because of license issues. The dynamic libraries of Cg are included in the Tcl3D distribution package tcl3d-0S-0.3.2.zip.

If you want to wrap only a sub-set of the supported optional modules, edit the *make.wrap* file appropriately. See the chapter [2.2.3](#page-12-0) Customization for details.

#### **Version 3: Tcl3D-Star: Tcl3D-Basic or Tcl3D-Complete with Starpack support**

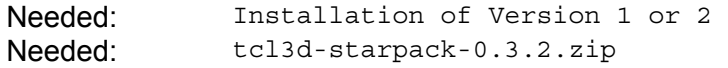

Perform the steps as described for Version 1 or 2. Additionally copy the folder *extlibs* contained in distribution package tcl3d-OS-0.3.2.zip into the source code folder *tcl3d*. Then unzip tcl3d-starpack-0.3.2.zip into the source code folder *tcl3d*.

#### **Note**

The starpack distribution package contains Tclkits for all supported operating systems, as well as supporting Tcl packages needed for the Tcl3D demonstration programs.

## 2.2.2 Step 2: Configuration

Before compiling, edit the appropriate **config** \* file to fit your platform/compiler combination:

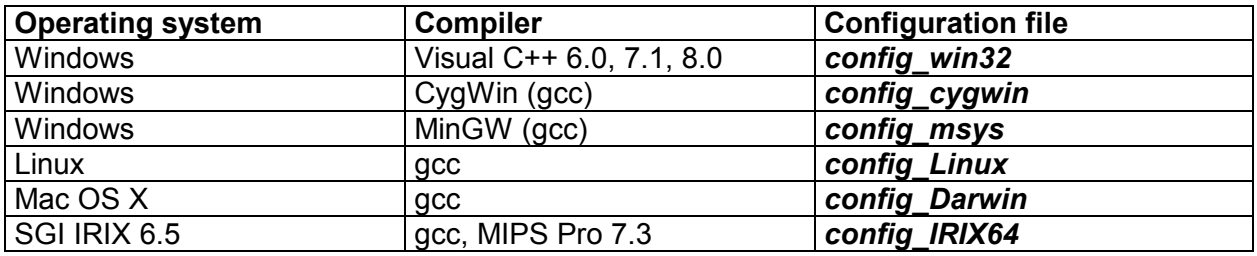

**Note** For Unix systems, the name after the underscore is the name derived from the Unix command uname.

The following lines in the *config\_\** files may be edited:

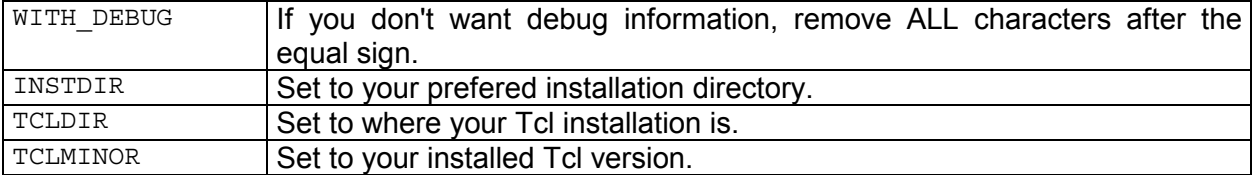

#### **Examples:**

Compile with debugging information. The Tcl installation is located in */usr/local*. We install the Tcl3D package into the same location as the Tcl distribution. The installed Tcl version is 8.4.

```
WITH DEBUG = 1INSTDIR = /usr/local 
TCLDIR = /usr/local 
TCI MINDR = 4
```
Compile without debugging information. The Tcl installation is located in *C:\Programme\Tcl*. We install the Tcl3D package into a separate directory. The installed Tcl version is 8.4.

```
WITH DEBUG =
INTDIR = C:\Perogramme\TclTCLDIR = C:\Programme\poSoft 
TCLMINOR = 4
```
Tcl3D User Manual Version 0.3.2, February 2007 Page 12 of 46

<span id="page-12-0"></span>Instead of editing the configuration file, you may alternatively create a file called *make.private* in the top level directory of Tcl3D and add lines according to your needs.

```
ifeq ($(MACHINE),win32) 
INSTDIR = F:\Programme\poSoft 
TCLDIR = F:\Programme\Tcl 
endif 
ifeq ($(CONFIG),mingw) 
INSTDIR = F:/Programme/poSoft 
TCLDIR = F:/Programme/Tcl 
endif
```
## 2.2.3 Step 3: Customization

The optional modules can be included or excluded from the comilation step by setting the following macros in file *make.wrap* in the top level directory of the Tcl3D source tree.

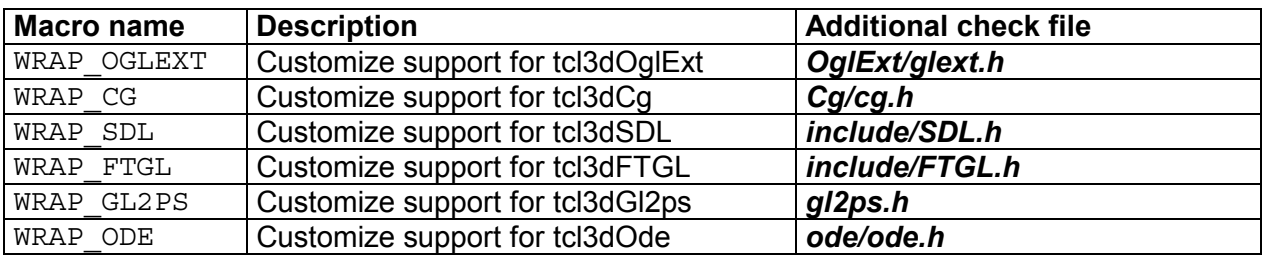

#### **Note**

Do not set a macro to 0, but comment the corresponding line (i.e. undefine), as shown in the following example:

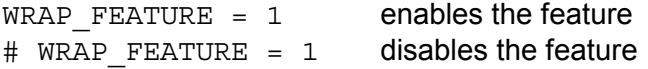

Each Makefile of an optional module additionally checks for the existence of an important include file (as listed in column "Additional check file") to enable extension support for Tcl3D.

## 2.2.4 Step 4: Compilation and installation

The following commands should compile and install the Tcl3D package:

```
> gmake 
> gmake install
```
The make process prints out lines about the success of wrapping optional modules:

```
Tcl3D built with Cg support 
Tcl3D built without ODE support 
...
```
The starpack is not generated by default. If you installed the starpack distribution package, you have to go into the directory *starpack* and call make there.

#### **Note**

To test the generated starpack, copy it into a temporary directory and start it from there.

#### **First installation tests**

Start a *tclsh* or wish shell and type package require tcl3d.

Use the procedures tcl3dShowPackageInfo for a graphical package information or tcl3dGetPackageInfo for textual package information.

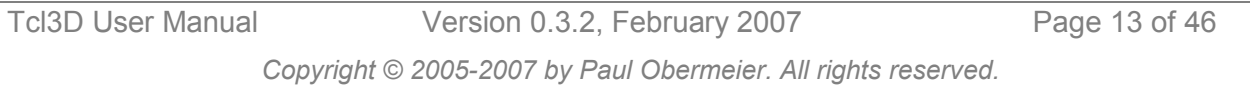

<span id="page-13-0"></span>If these procedures fails, you may try the low level information supplied in the Tcl array \_\_tcl3dPkgInfo:

```
> parray tcl3dPkgInfo
 tcl3dPkgInfo(tcl3dcg,avail) = 0
 __tcl3dPkgInfo(tcl3dcg,version) = Cg library not wrapped 
__tcl3dPkgInfo(tcl3ddemoutil,avail) = 1 
 __tcl3dPkgInfo(tcl3ddemoutil,version) = 0.3.2
```
Version *Tcl3D-Basic* should print out the following lines, when calling telladget PackageInfo:

```
{tcl3dcg 0 {Cg library not wrapped} {}} 
{tcl3ddemoutil 1 0.3.2 {}} 
\{tcl3dftgl 0 \{FTGL library not wrapped\} \}\\{tcl3dgauges 1 0.3.2 \{\}\}\{tcl3dgl2ps 0 {gl2ps library not wrapped} {}} 
\{tcl3dode 0 \{ODE library not wrapped\} \{\}\}\\{tcl3dog1 1 0.3.2 \}{\lbrace \texttt{tcl3dsdl 0 } \rbrace} (SDL library not wrapped) {\lbrace \rbrace}\{tcl3dtogl 1 0.3.2 \{\}\} \{tcl3dutil 1 0.3.2 \{\}\}\
```
Version *Tcl3D-Complete* should print out the following lines, when calling tell3dGetPackageInfo:

```
{tcl3dcq 1 0.3.2 1.5.0015}{\lbrace}tcl3ddemoutil 1 0.3.2 {\lbrace}\rbrace\{ct13dftq1 1 0.3.2 2.1.2\}{\lbrace tcl3dgauges 1 0.3.2 {\lbrace \rbrace}{tcl3dgl2ps 1 0.3.2 1.3.2} 
{tcl3dode 1 0.3.2 0.7.0} 
\{tcl3dogl 1 0.3.2 \{\}\}\{tcl3dsdl 1 0.3.2 1.2.9} 
\{tcl3dtogl 1 0.3.2 \{\}\}\\{ctcl3dutil 1 0.3.2 \}
```
# **2.3 Extending Tcl3D**

## *TODO*

- 2.3.1 Extending with a Tcl utility
- 2.3.2 Extending with a C/C++ utility
- 2.3.3 Extending with a newer version of an external library
- 2.3.4 Extending with a new external library

# <span id="page-14-0"></span>**3 Wrapping in detail**

This chapter explains, how parameters and return values of the C and C++-based library functions are mapped to Tcl command parameters and return values. The intention of the wrapping mechanism was to be as close to the C interface and use Tcl standard types wherever possible:

- C functions are mapped to Tcl commands.
- C constants are mapped to Tcl global variables.
- Some C enumerations are mapped to Tcl global variables and are inserted into a Tcl hash table for lookup by name.

# **3.1 Wrapping description**

Conventions used in this chapter:

- Every type of parameter is explained with a typical example from the OpenGL wrapping.
- The notation TYPE stands for any scalar value (char, int, float, enum etc. as well as inherited scalar types like GLboolean, GLint, GLfloat, etc.). It is **not** used for type void or GLvoid.
- The notation STRUCT stands for any C struct.
- The decision how to map C to Tcl types was mainly inspired to fit the needs of the OpenGL library best. The same conventions are used for the optional modules, too.

## 3.1.1 Scalar input parameters

The mapping of most scalar types is handled by SWIG standard typemaps.

Scalar types as function input parameter must be supplied as numerical value.

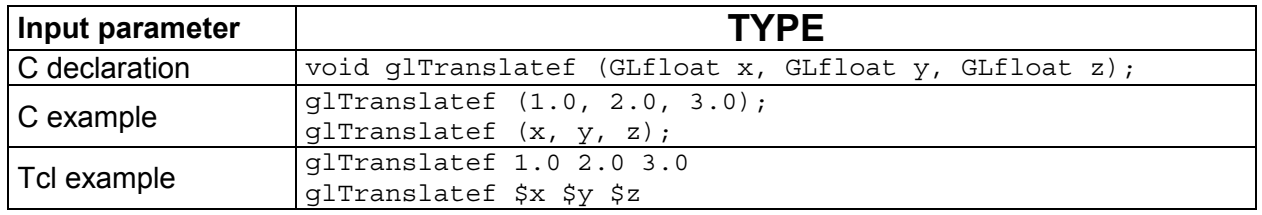

The mapping of the following enumerations is handled differently (see file *tcl3dConstHash.i*). They can be specified either as numerical value like the other scalar types, or additionally as a name identical to the enumeration name.

- GLboolean
- GLenum
- GLbitfield
- CGenum
- CGGLenum
- CGprofile
- CGtype
- **CGresource**
- CGerror

The mapping is explained using the 3 OpenGL types. The Cg types are handled accordingly.

GLenum as function input parameter can be supplied as numerical value or as name.

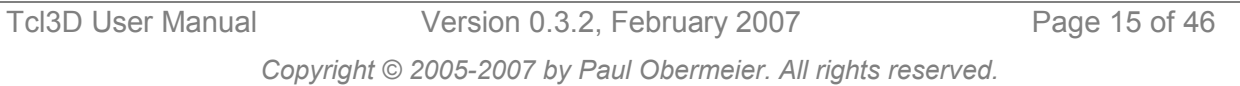

<span id="page-15-0"></span>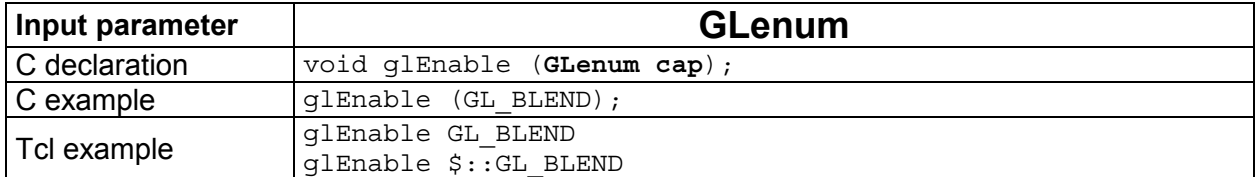

GLbitfield as function input parameter can be supplied as numerical value or as name.

#### **Note**

A combination of bit masks has to be specified as a numerical value like this: glClear [expr \$::GL\_COLOR\_BUFFER\_BIT | \$::GL\_DEPTH\_BUFFER\_BIT]

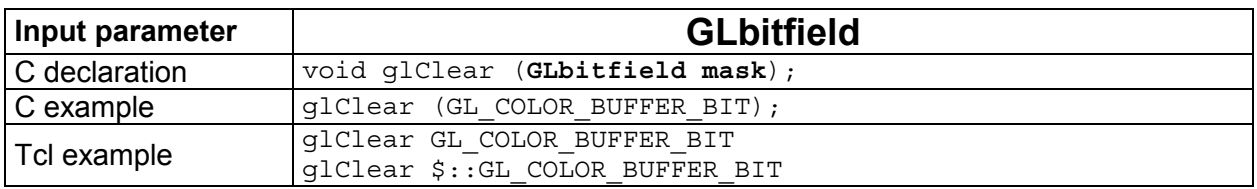

GLboolean as function input parameter can be supplied as numerical value or as name.

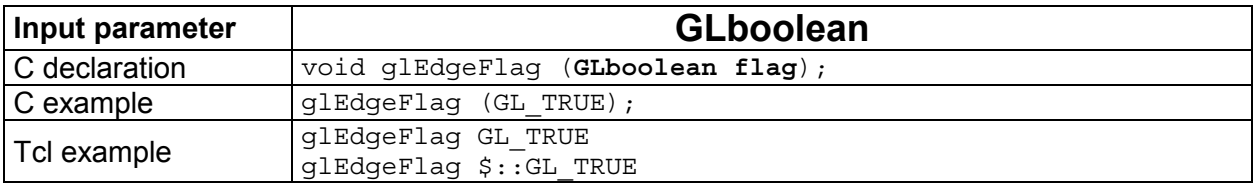

## 3.1.2 Pointer input parameters

The mapping of const TYPE pointers is handled in file *tcl3dPointer.i*.

Constant pointers as function input parameter must be supplied as a Tcl list.

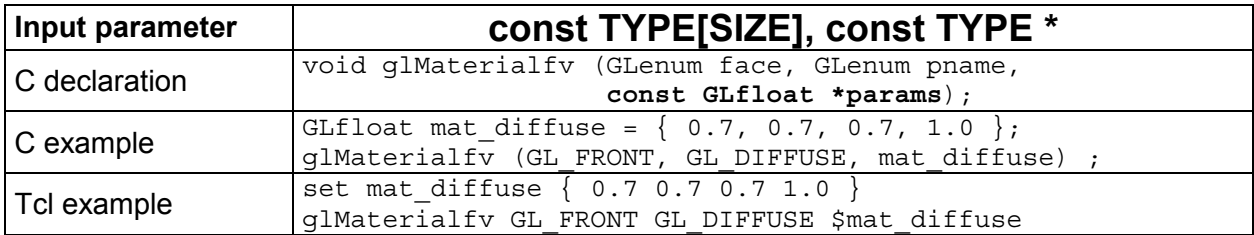

#### **Note**

- This type of parameter is typically used to specify small vectors (2D, 3D and 4D) as well as control points for NURBS.
- Unlike in the C version, specifying data with the scalar version of a function (ex. glVertex3f) is faster than the vector version (ex. glVertex3fv) in Tcl.
- Tcl lists given as parameters to a Tcl3D function have to be flat, i.e. they are not allowed to contain sublists. When working with lists of lists, you have to flatten the list, before supplying it as an input parameter to a Tcl3D function. One way to do this is shown in the example below.

```
 set ctrlpoints { 
           \{-4.0 -4.0 0.0\} \{-2.0 4.0 0.0\}\{ 2.0 -4.0 0.0 \} \{ 4.0 4.0 0.0 \} } 
    glMap1f GL MAP1 VERTEX 3 0.0 1.0 3 4 [join $ctrlpoints]
```
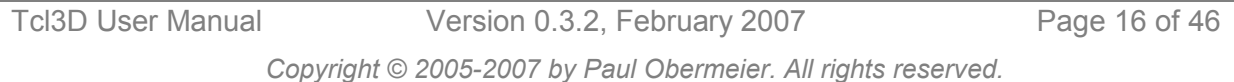

The mapping of const void pointers is handled by SWIG standard typemaps.

Constant void pointers as function input parameter must be given as a pointer to a contiguous piece of memory of appropriate size.

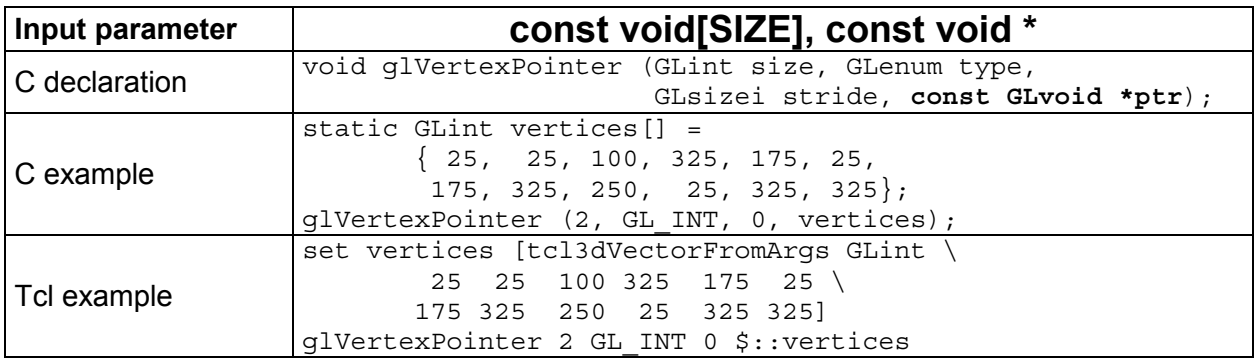

#### **Note**

- The allocation of usable memory can be accomplished with the use of the tcl3dVector command, which is described in chapter [4.2.](#page-21-0)
- This type of parameter is typically used to supply image data or vertex arrays. See also the description of the image utility module in chapter [4.2.](#page-21-0)

## 3.1.3 Output parameters

The mapping of non-constant pointers is handled by the SWIG standard typemaps.

Non-constant pointers as function output parameter must be given as a pointer to a contiguous piece of memory of appropriate size (tcl3dVector). See note above.

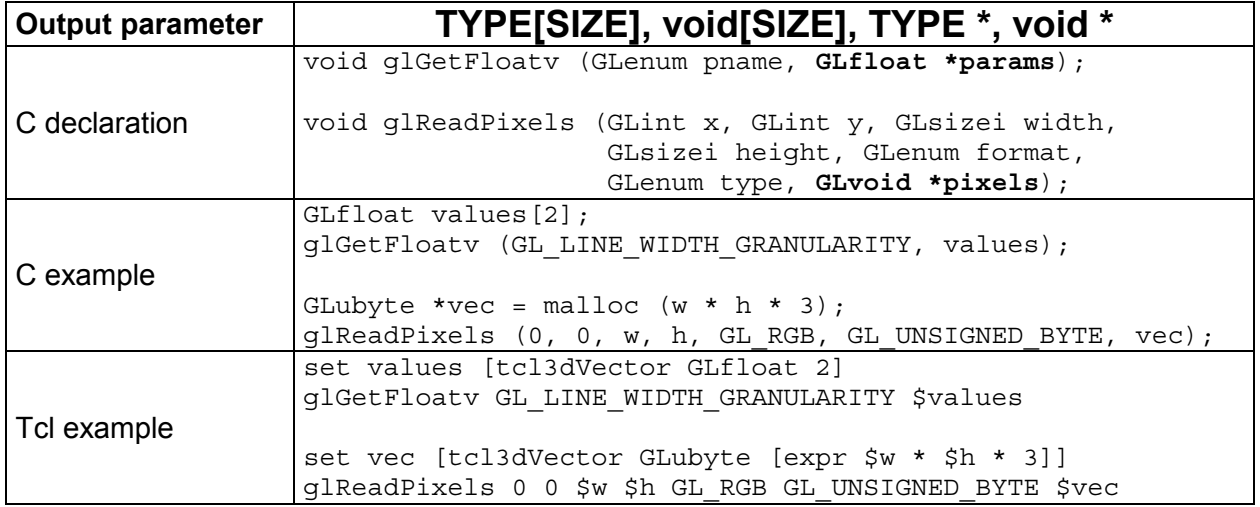

#### 3.1.4 Function return values

The mapping of return values is handled by the SWIG standard typemaps.

Scalar return values are returned as the numerical value. Pointer to structs are returned with the standard SWIG mechanism of encoding the pointer in an ASCII string.

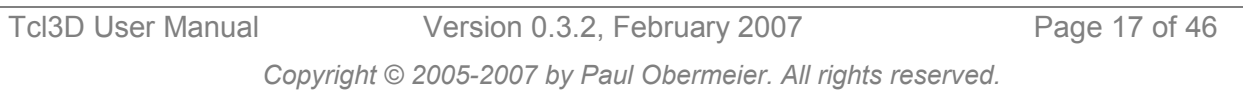

<span id="page-17-0"></span>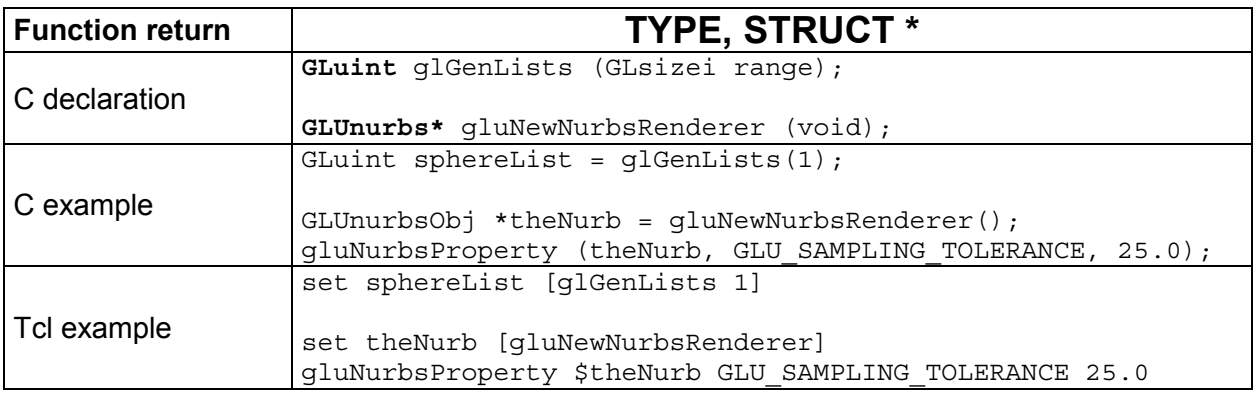

The next lines show an example of SWIG's pointer encoding:

```
% set theNurb [gluNewNurbsRenderer] 
% puts $theNurb 
_10fa1500_p_GLUnurbs
```
The returned name can only be used in functions expecting a pointer to the appropriate struct.

## 3.1.5 Exceptions from the standard rules

The GLU library as specified in header file *glu.h* does not provide an API, that is using the const specifier as consistent as the GL core library. So one class of function parameters  $(TYPE*)$  is handled differently with GLU functions. Arguments of type  $TYPE*$  are used both as input and output parameters in the C version. In GLU 1.2 most functions use this type as input parameter. Only two functions use this type as an output parameter.

So for GLU functions there is the exception, that  $TYPE*$  is considered an input parameter and therefore is wrapped as a Tcl list.

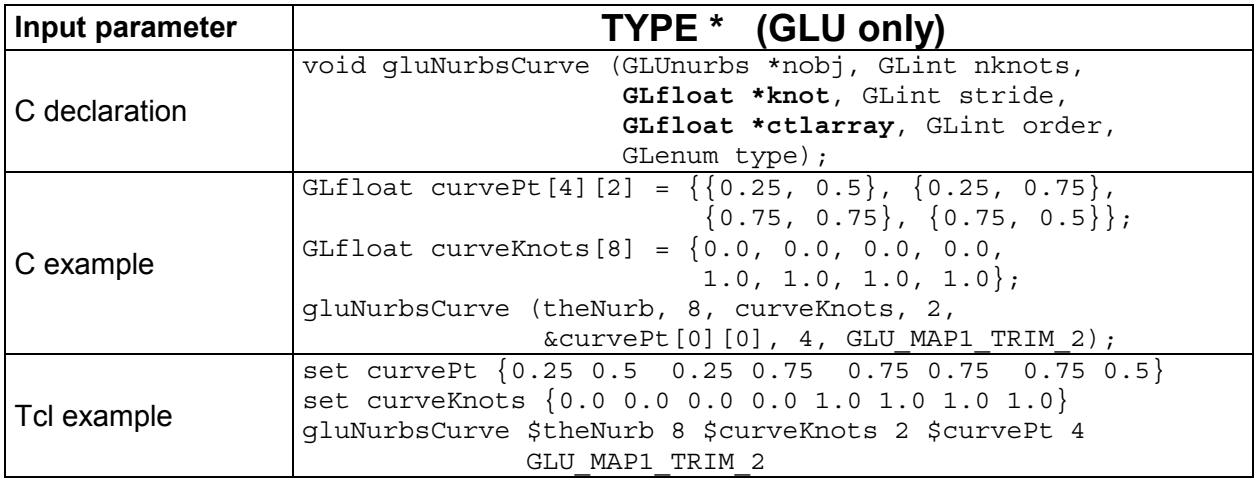

The two aforementioned functions, which provide output parameters with  $TYPE^*$  are gluProject and gluUnProject. These are handled as a special case in the SWIG interface file *glu.i*. The 3 output parameters are given the keyword OUTPUT, so SWIG handles them in a special way: SWIG builds a list consisting of the normal function return value, and all parameters marked with that keyword. This list will be the return value of the corresponding Tcl command.

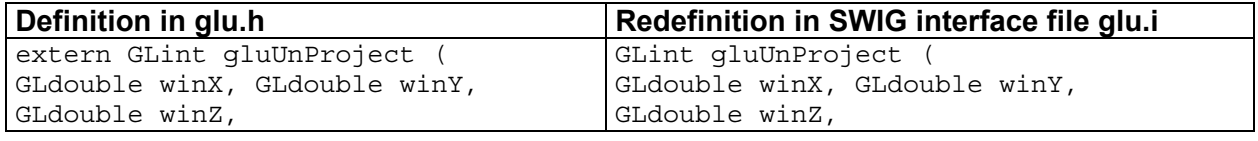

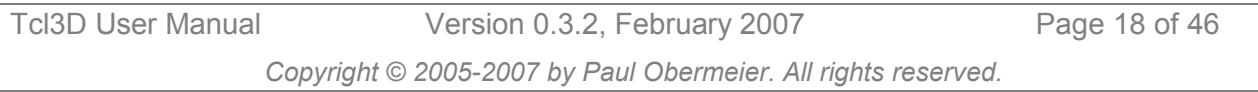

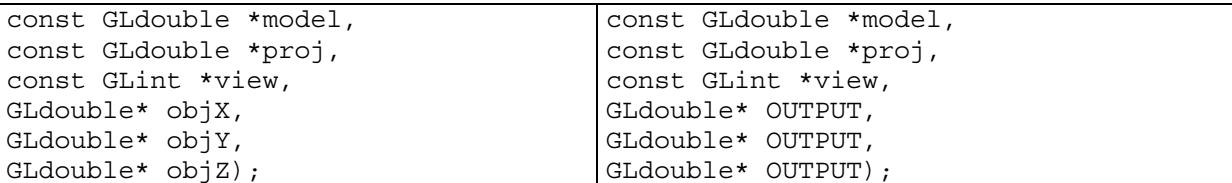

Example usage (see Redbook example *unproject.tcl* for complete code):

```
glGetIntegerv GL_VIEWPORT $viewport 
glGetDoublev GL_MODELVIEW_MATRIX $mvmatrix 
glGetDoublev GL_PROJECTION_MATRIX $projmatrix 
set viewList [tcl3dVectorToList $viewport 4] 
set mvList [tcl3dVectorToList $mvmatrix 16]
set projList [tcl3dVectorToList $projmatrix 16]
set realy [expr [$viewport get 3] - $y - 1] 
set winList [gluUnProject $x $realy 0.0 $mvList $projList $viewList] 
puts "gluUnProject return value: [lindex $winList 0]" 
puts [format "World coords at z=0.0 are (%f, %f, %f)" \
      [lindex $winList 1] [lindex $winList 2] [lindex $winList 3]]
```
**Note** The above listed exceptions are only valid for the GLU library. The optional modules have not been analysed in-depth regarding the constness of parameters.

## **3.2 Wrapping reference card**

- The notation TYPE stands for any scalar value (char, int, float, etc. as well as inherited scalar types like GLboolean, GLint, GLfloat, etc.). It is not used for type void or GLvoid.
- **C parameter type Tcl parameter type**  *Input parameter*  TYPE Numerical value. GLboolean **Numerical value or name of constant.** GLenum **Numerical value or name of constant.** GLbitfield Numerical value or name of constant. CGenum **Numerical value or name of constant.** CGGLenum **Numerical value or name of constant.** CGprofile **Numerical value or name of constant**. CGtype **Numerical value or name of constant.** CGresource **Numerical value or name of constant.** CGerror Numerical value or name of constant. const TYPE [SIZE] | Tcl list. const TYPE \* TCl list. const void \* tcl3dVector *Output parameter* TYPE \* tcl3dVector void \* tcl3dVector *Return value* TYPE Numerical value. STRUCT \* STRUCT STRUCT STRUCT \* STRUCT STRUCT STRUCT STRUCT STRUCT STRUCT STRUCT STRUCT STRUCT STRUCT STRUCT STRUCT STRUCT STRUCT STRUCT STRUCT STRUCT STRUCT STRUCT STRUCT STRUCT STRUCT STRUCT STRUCT STRUCT STRUCT STRUCT S
- The notation STRUCT stands for any C struct.

# <span id="page-19-0"></span>**4 Modules in detail**

This chapter explains in detail the different modules, Tcl3D is currently built upon:

- tcl3dTogl: Enhanced Togl widget
- [tcl3dUtil:](#page-21-0) Tcl3D utility library
- [tcl3dOgl:](#page-32-0) Wrapper for basic OpenGL functionality
- [tcl3dOglExt:](#page-33-0) Wrapper for enhanced OpenGL functionality
- tcl3dCq: Wrapper for NVidia's Cq shading language
- [tcl3dSDL:](#page-34-0) Wrapper for the Simple DirectMedia Library
- [tcl3dFTGL:](#page-35-0) Wrapper for the OpenGL Font Rendering Library
- [tcl3dGl2ps:](#page-35-0) Wrapper for the OpenGL To Postscript Library
- [tcl3dOde:](#page-36-0) Wrapper for the Open Dynamics Engine
- [tcl3dGauges:](#page-36-0) Tcl3D package for displaying gauges
- [tcl3dDemoUtil:](#page-37-0) C/C++ based utilities for demo applications

## **4.1 tcl3dTogl: Enhanced Togl widget**

Togl [\[3\]](#page-45-0) is a Tk widget with support to display OpenGL graphics. The original version only supported issuing drawing commands in C. To be usable from the Tcl level, it has been extended with configuration options for specifying Tcl callback commands: *tcl3dTogl*.

Requirements for this module: None, all files are contained in the Tcl3D distribution.

#### 4.1.1 Togl commands

The following is a list of currently available Togl commands. The commands changed or new in Tcl3D are marked bold and explained in detail below. For a description of the other commands see the original Togl documentation.

```
configure 
render 
swapbuffers 
makecurrent 
postredisplay 
loadbitmapfont 
unloadbitmapfont
```
#### **Bitmap fonts**

Specifying bitmap fonts can be accomplished with the loadbitmapfont command. The font can either be specified in XLFD format or Tk-like with the following options:

```
–family courier|times|... 
-weight medium|bold 
-slant regular|italic 
–size PixelSize
```
#### **Examples:**

```
$toglwin loadbitmapfont -*-courier-bold-r-*-*-10-*-*-*-*-*-*-* 
$toglwin loadbitmapfont -family fixed -size 12 -weight medium -slant regular
```
See the *tcl3dToglFonts.tcl* and *tcl3dFont.tcl* demos for more examples, on how to use fonts with Togl.

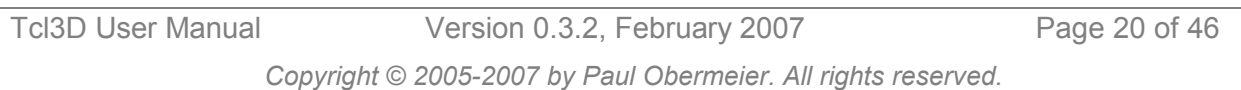

## 4.1.2 Togl options

The following is a list of currently available Togl options. The options changed or new in Tcl3D are marked bold and explained in detail below. For a description of the other options see the original Togl documentation.

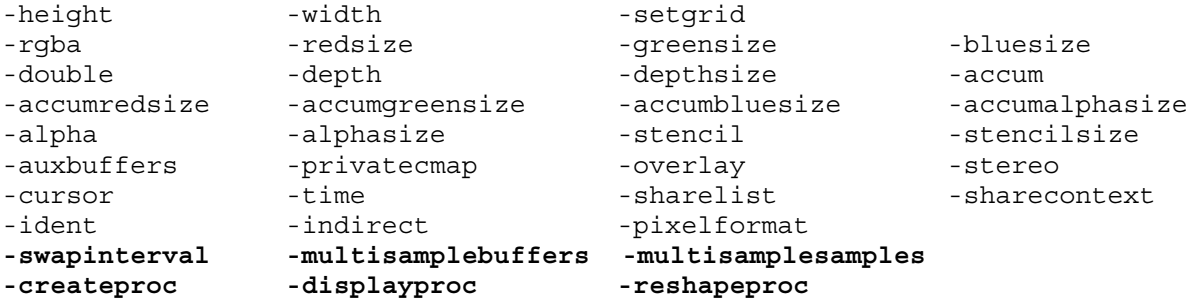

These configuration options behave like standard Tcl options and can be queried as such:

```
% package require tcl3d ; # or just package require tcl3dtogl 
0.3.2 
% togl .t 
% .t configure 
{-height height Height 400 400} … 
\{-displayproc displaydisplayproc Displayproc \{\}\ \{\}\ ...
% .t configure -displayproc tclDisplayFunc 
% .t configure -displayproc 
-displayproc displayproc Displayproc {} tclDisplayFunc
```
#### **Callback procedures**

To be usable from the Tcl level, it has been extended to support 3 new configuration options for specifying Tcl callback procedures:

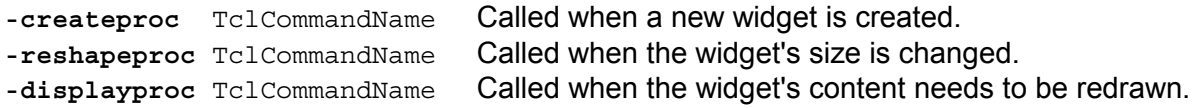

Default settings are:

```
{ -}createproc createproc Createproc \{\} \{\}{-displayproc displayproc Displayproc {} {}} 
{-reshapeproc reshapeproc Reshapeproc {} {}}
```
#### **Display options**

```
-swapinterval Enable/disable synchronization to vertical blank signal 
-multisamplebuffers Enable/disable the multisample buffer
-multisamplesamples Set the number of multisamples
```
Default settings are:

```
{-swapinterval swapInterval SwapInterval 1 1} 
{-multisamplebuffers multisampleBuffers MultisampleBuffers 0 0} 
{-multisamplesamples multisampleSamples MultisampleSamples 2 2}
```
## **Note**

Multisampling was not supported by the Togl widget till version 0.3.2. If working with older version of Tcl3D, you may enabling multisampling outside of Tcl3D as follows:

<span id="page-21-0"></span>With NVidia cards, you can enable multisampling under Windows via the NVidia driver GUI. Under Linux you can set the environment variable GL FSAA MODE to 1.

## 4.1.3 A simple Tcl3D template

A template for a Tcl3D application looks like follows:

```
package require tcl3d 
proc tclDisplayFunc { toglwin } { 
     # Clear color and depth buffer 
    glClear [expr $::GL_COLOR_BUFFER_BIT | $::GL_DEPTH_BUFFER_BIT] 
    glLoadIdentity ; # Reset the current modelview matrix 
    glTranslatef 0.0 0.0 -5.0 ; # Transformations 
    glRotatef $::xrot 1.0 0.0 0.0 
    glRotatef $::yrot 0.0 1.0 0.0 
    glRotatef $::zrot 0.0 0.0 1.0 
     drawGeometry ; # Draw the actual geometry 
     $toglwin swapbuffers ; # Swap front and back buffer 
} 
proc tclCreateFunc { toglwin } { 
   glShadeModel GL SMOOTH ; # Enable smooth shading
   glclearColor 0.0 0.0 0.0 0.5 ; # Black background
 glClearDepth 1.0 ; # Depth buffer setup 
 glEnable GL_DEPTH_TEST ; # Enable depth testing 
} 
proc tclReshapeFunc { toglwin w h } { 
   glViewport 0 0 $w $h ; # Reset the current viewport<br>glMatrixMode GL_PROJECTION ; # Select the projection matr.
                                 ; # Select the projection matrix
   glLoadIdentity \overline{\phantom{a}} ; # Reset the projection matrix
     # Calculate the aspect ratio of the window 
    gluPerspective 45.0 [expr double($w)/double($h)] 0.1 100.0 
   glMatrixMode GL_MODELVIEW ; # Select the modelview matrix
    glLoadIdentity ; # Reset the modelview matrix 
} 
frame .fr 
pack .fr -expand 1 -fill both 
# Create a Togl widget with a depth buffer and doublebuffering enabled. 
togl .fr.toglwin -width 250 -height 250 \ 
                 -double true -depth true \ 
                  -createproc tclCreateFunc \ 
                 -displayproc tclDisplayFunc \ 
                  -reshapeproc tclReshapeFunc 
grid .fr.toglwin -row 0 -column 0 -sticky news
```
#### **Note**

Option –createproc is not effective, when specified in the configure subcommand. It has to be specified at widget creation time.

## **4.2 tcl3dUtil: Tcl3D utility library**

This module implements several utilities in C and Tcl offering functionality needed for 3D programs. It currently contains the following submodules:

- 3D vector and transformation matrix module
- Information module

Tcl3D User Manual Version 0.3.2, February 2007 Page 22 of 46

- Color names module
- Large data module (tcl3dVector)
- Image utility module
- Screen capture module
- Timing module
- 3D-model and shapes module
- Virtual trackball module

Requirements for this module: None, all files are contained in the Tcl3D distribution.

The master SWIG file for wrapping the utility library is *tcl3dUtil.i*.

## 4.2.1 3D vector and transformation matrix module

This module provides miscellaneous 3D vector and 4x4 transformation matrix functions.

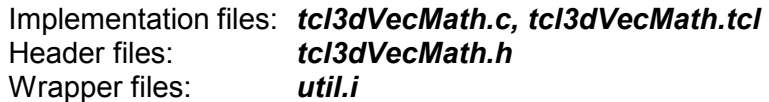

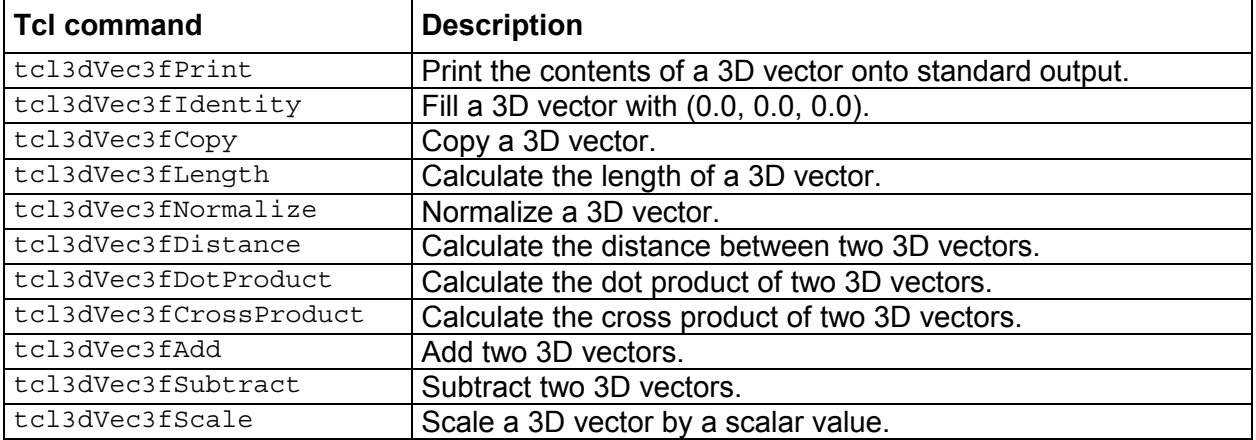

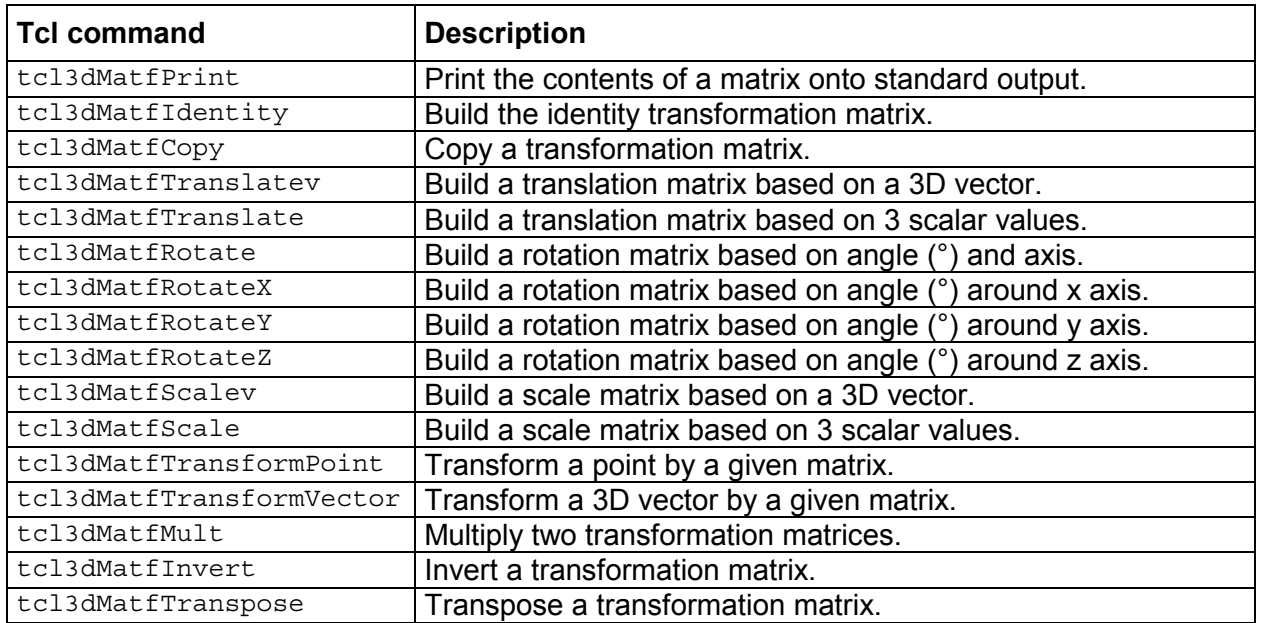

See the test programs *matmathtest.tcl and vecmathtest.tcl* for examples, on how to use these procedures. Also take a look at the demo program *ogl\_fps\_controls.tcl* for a real-world example.

#### 4.2.2 Information module

This module provides miscellaneous functions for querying OpenGL related information.

Implementation files: *tcl3dInfo.tcl*  Header files: None Wrapper files: None

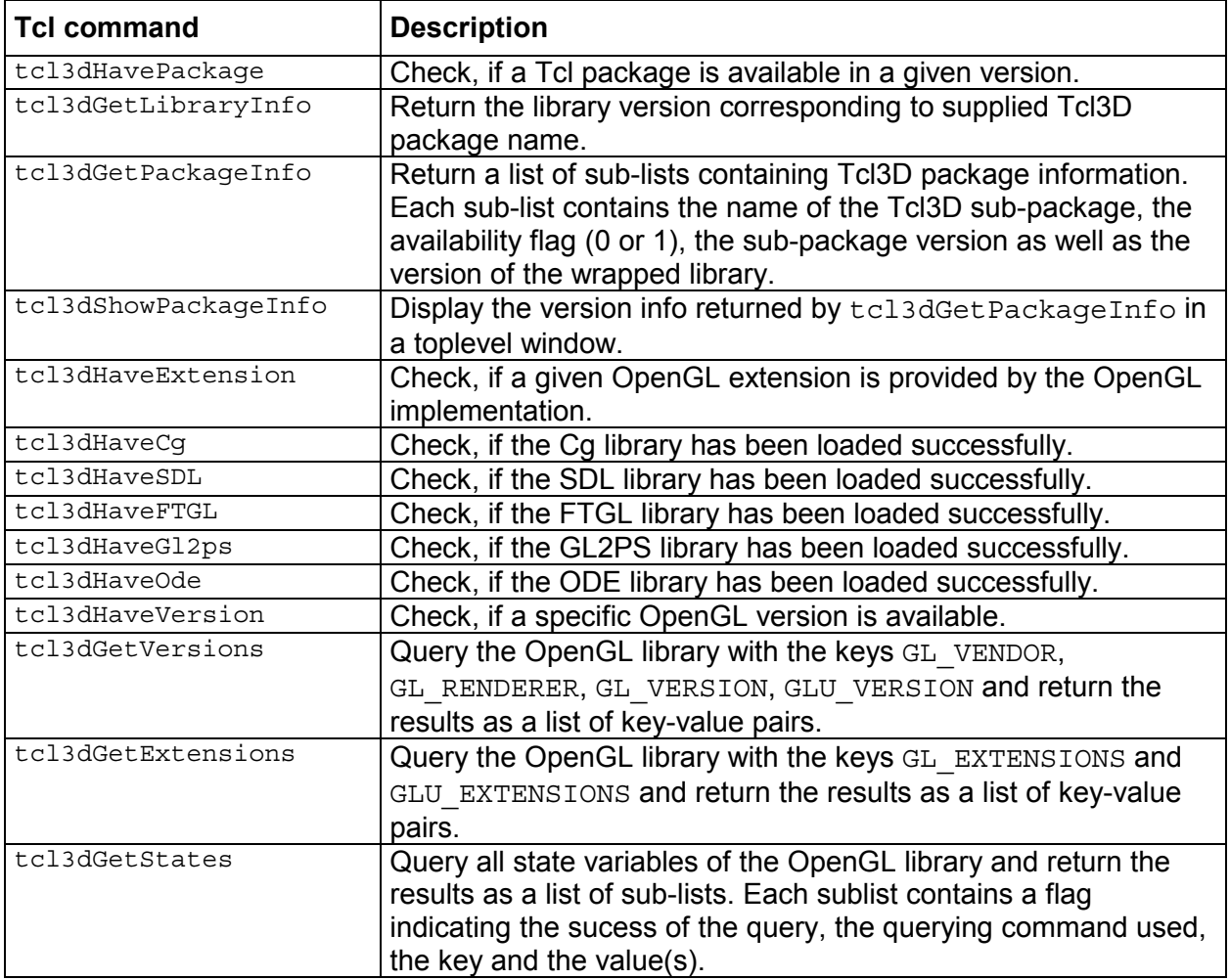

#### **Note**

The functions glGetString and gluGetString as well as the corresponding high-level functions tcl3dGetVersions and tcl3dGetExtensions only return correct values, if a tcl3dTogl window has been created, i.e. a rendering context has been established.

#### **Examples:**

The following code snippet shows how to call tcl3dGetVersions.

```
foreach glInfo [tcl3dGetVersions] { 
     puts "[lindex $glInfo 0]: [lindex $glInfo 1]" 
} 
GL_VENDOR: NVIDIA Corporation 
GL_RENDERER: GeForce FX Go5600/AGP/SSE2
```
*Copyright © 2005-2007 by Paul Obermeier. All rights reserved.* 

GL VERSION: 1.4.0 GLU\_VERSION: 1.2.2.0 Microsoft Corporation

The following code snippet shows how to call tcl3dGetExtensions.

```
foreach glInfo [tcl3dGetExtensions] { 
     puts "[lindex $glInfo 0]:" 
     foreach ext [lsort [lindex $glInfo 1]] { 
         puts "\t$ext" 
     } 
} 
GL_EXTENSIONS: 
     GL ARB depth texture
     GL ARB fragment program
      GL_ARB_imaging 
      … 
GLU_EXTENSIONS: 
      GL_EXT_bgra
```
The following code snippet shows how to call tcl3dGetStates.

```
foreach glState [tcl3dGetStates] { 
     set msgStr "[lindex $glState 2]: [lrange $glState 3 end]" 
    if \{ [lindex $glState 0] == 0 \} \{ set tag "(Unsupported)" 
     } else { 
         set tag "" 
     } 
     append msgStr $tag 
     puts $msgStr 
} 
GL_VERTEX_ARRAY_SIZE: 4 
GL_VERTEX_ARRAY_TYPE: 5126 
GL_VERTEX_ARRAY_STRIDE: 0 
GL_VERTEX_ARRAY_POINTER: --(Unsupported) 
GL_NORMAL_ARRAY: 0 
GL_NORMAL_ARRAY_TYPE: 5126
```
See the demo program *tcl3dInfo.tcl* for other examples, on how to use these procedures.

## 4.2.3 Color names module

This module provides miscellaneous OpenGL related functions.

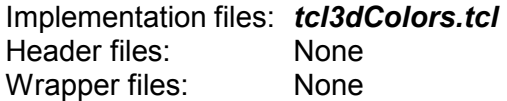

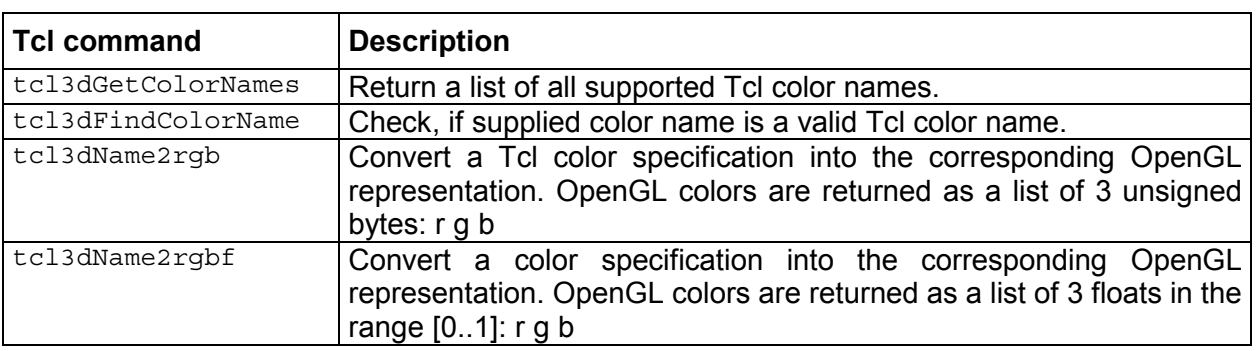

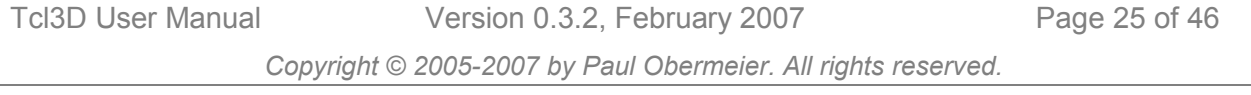

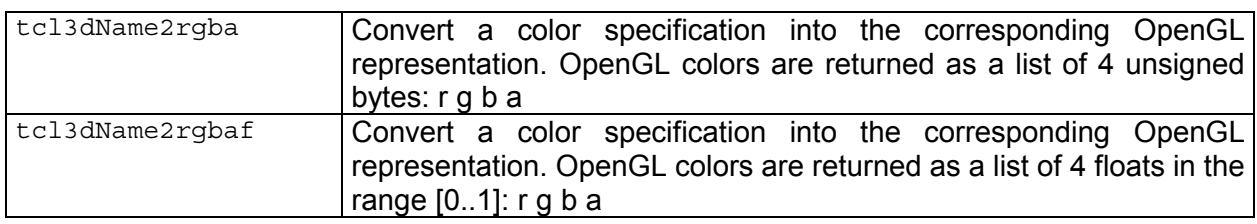

See the test program *colorNames.tcl* for examples, on how to use these procedures.

## 4.2.4 Large data module

This module provides miscellaneous functions for handling large data like images used for textures and vertex arrays.

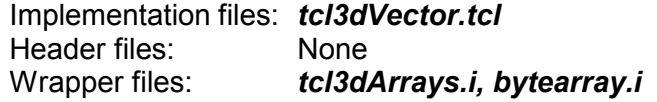

#### **Low level access**

As stated in chapter [3.1.2,](#page-15-0) some of the OpenGL functions need a pointer to a contiguous block of allocated memory. SWIG already provides a feature to automatically generate wrapper functions for allocating and freeing memory of any type. This SWIG feature %array functions has been extended and replaced with 2 new SWIG commands: %baseTypeVector for scalar types and %complexTypeVector for complex types like structs. It not only creates setter and getter functions for accessing single elements of the allocated memory, but also adds functions to set ranges of the memory.

There are wrapper functions for these scalar types defined in file *tcl3dArrays.i*:

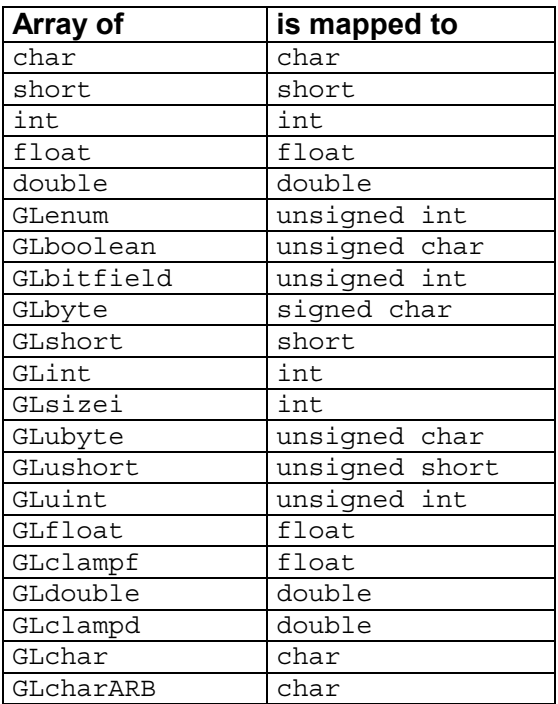

The generated wrapper code looks like this (Example shown for GLdouble):

```
static double *new GLdouble(int nelements) {
 return (double * ) calloc(nelements, sizeof(double));
}
```

```
static void delete GLdouble(double *ary) {
  free(ary);
} 
static double GLdouble getitem(double *ary, int index) {
     return ary[index]; 
} 
static void GLdouble setitem(double *ary, int index, double value) {
    arv[index] = value;
} 
static void GLdouble setarray(double *ary, double value,
                                 int startIndex, int len) { 
     int i; 
     int endIndex = startIndex + len; 
     for (i=startIndex; i<endIndex; i++) { 
         ary[i] = value; } 
} 
static void GLdouble addarray(double *ary, double value,
                                 int startIndex, int len) { 
      int i; 
     int endIndex = startIndex + len; 
     for (i=startIndex; i<endIndex; i++) { 
          ary[i] += (double) value; 
      } 
} 
static void GLdouble_mularray(double *ary, double value, 
                                 int startIndex, int len) { 
     int i; 
     int endIndex = startIndex + len; 
     for (i=startIndex; i<endIndex; i++) { 
         ary[i] *= (double) value;
      } 
} 
static double *GLdouble ind(double *ary, int incr) {
      return (ary + incr); 
 }
```
These low level functions are typically not used directly. They are accessible via the Tcl command tcl3dVector, with the exception of the TYPE ind functions.

An example for the usage of GLfloat ind for optimized access to vectors can be found in NeHe demo *Lesson37.tcl*.

File *bytearray.i* provides the implementation and wrapper definitions to convert Tcl binary strings (ByteArrays) into Tcl3D Vectors (tcl3dByteArray2Vector) and vice versa (tcl3dVector2ByteArray).

#### **High level access**

The file *tcl3dVector.tcl* contains additional Tcl commands for encapsulation of these low-level accessor functions. See the Tcl implementation file for a detailed explanation of the available procedures and its parameters.

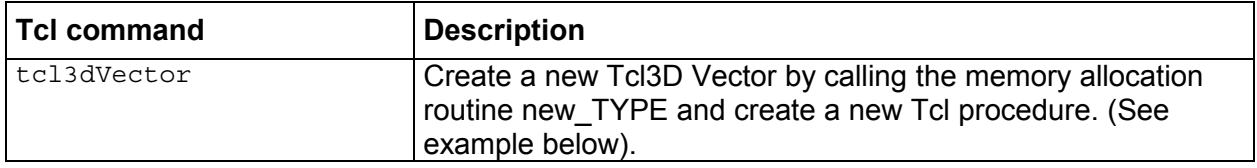

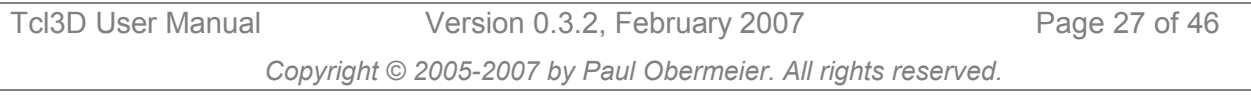

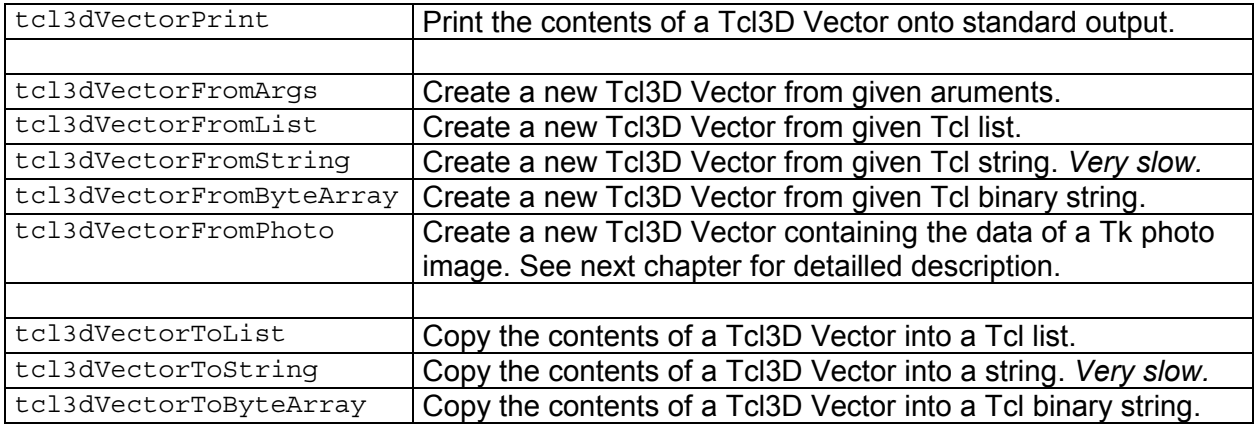

#### **Note**

- The tcl3dFromString and tcl3dVectorToString commands can be replaced with the corresponding ByteArray commands, which are much faster.
- For functions converting photos into vectors and vice versa, see the next chapter about image manipulation.

The tcl3dVector command creates a new Tcl procedure with the following subcommands, which wrap the low-level vector access functions described above:

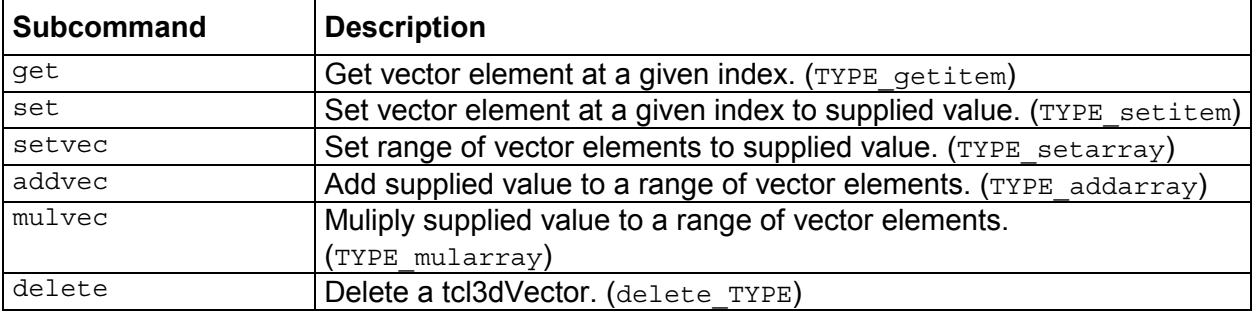

The following example shows the usage of the tcl3dVector command.

```
set ind 23 
set vec [tcl3dVector GLfloat 123] ; # Create Vector of size 123 GLfloats 
$vec set $ind 1017.0 ; # Set element at index 23 to 1017.0<br>set x [$vec get $ind] ; # Get element at index 23
                                   ; # Get element at index 23
$vec addvec 33 2 10 \qquad ; # Add 33 to ten elements starting at index 2
$vec delete ; # Free the allocated memory
```
## **Note**

Indices start at zero.

See the demo program *bytearray.tcl* and *vecmanip.tcl* for examples, on how to use the ByteArray procedures for generating textures in Tcl.

## 4.2.5 Image utility module

This module provides access to photo images as supplied by Tk. The Img extension is recommended to have access to lots of image formats.

Implementation files: *tkphoto.i*  Header files : None Wrapper files: *tkphoto.i*  In file *tkphoto.i* the following C functions are implemented and wrapped to provide access to the Tk photo image functionality.

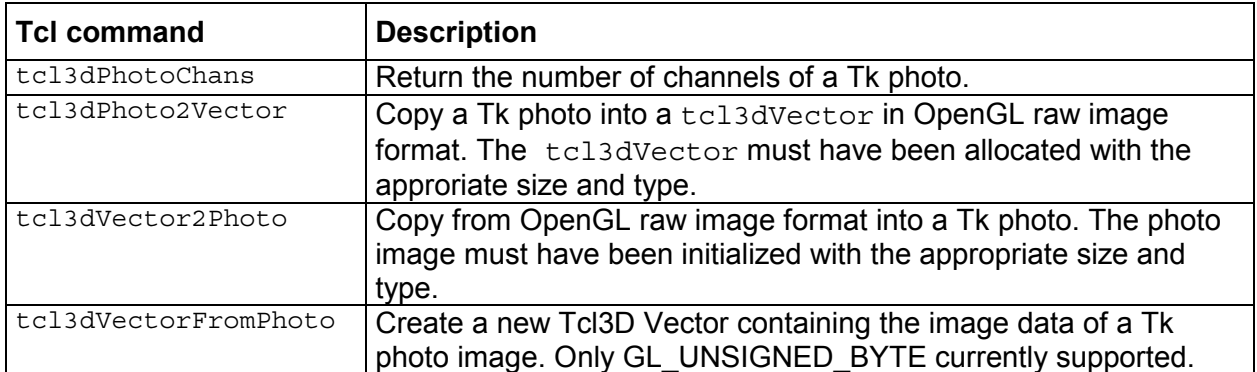

**Example 1:** Read an image into a Tk photo and use it as a texture map.

**Note** Texture map images must have width and height, that are powers of 2.

```
set texture [tcl3dVector GLuint 1] ; # Memory for 1 texture 
proc LoadImage { imgName } { 
    set retVal [catch {set phImg [image create photo -file $imgName]} err1]
     if { $retVal != 0 } { 
         error "Error reading image $imgName ($err1)" 
     } else { 
         set numChans [tcl3dPhotoChans $phImg] 
        if \{ \text{SumChans} \} = 3 \&\&\; \text{SumChans} \} = 4 \} error "Error: Only 3 or 4 channels allowed ($numChans supplied)" 
         } 
         set w [image width $phImg] 
         set h [image height $phImg] 
         set texImg [tcl3dVectorFromPhoto $phImg $numChans] 
         image delete $phImg 
     } 
     return [list $texImg $w $h] 
} 
proc CreateTexture {} { 
     # Load an image into a tcl3dVector. 
     set imgInfo [LoadImage "Wall.bmp"] 
 set imgData [lindex $imgInfo 0] 
 set imgWidth [lindex $imgInfo 1] 
     set imgHeight [lindex $imgInfo 2] 
     # Create the texture identifiers. 
     glGenTextures 1 $::texture 
     glBindTexture GL_TEXTURE_2D [$::texture get 0] 
     glTexParameteri GL_TEXTURE_2D GL_TEXTURE_MIN_FILTER $::GL_LINEAR 
     glTexParameteri GL_TEXTURE_2D GL_TEXTURE_MAG_FILTER $::GL_LINEAR 
     glTexImage2D GL_TEXTURE_2D 0 3 $imgWidth $imgHeight \ 
                  0 GL RGBA GL UNSIGNED BYTE $imgData
     # Delete the image data vector. 
     $imgData delete 
}
```
**Example 2:** Read an image from the OpenGL framebuffer and save it with the Img library.

proc SaveImg { imgName } { set w \$::toglWidth set h \$::toglHeight set numChans 4

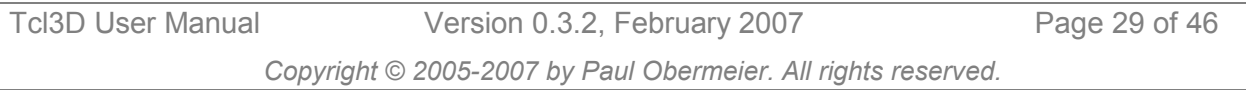

```
 set vec [tcl3dVector GLubyte [expr $w * $h * $numChans]] 
 glReadPixels 0 0 $w $h GL_RGBA GL_UNSIGNED_BYTE $vec 
    set ph [image create photo -width $w -height $h]
      tcl3dVector2Photo $vec $ph $w $h $numChans 
      set fmt [string range [file extension $imgName] 1 end] 
      $ph write $imgName -format $fmt 
      image delete $phImg 
      $vec delete 
} 
proc tclReshapeFunc { toglwin w h } { 
     set ::toglWidth $w 
     set ::toglHeight $h 
      ... 
}
```
The actual size of the Togl window (::toglWidth, ::toglHeight), which is needed in command SaveImg, can be saved in a global variable when the reshape callback is executed.

See the NeHe demo program *Lesson41.tcl* or any demo using textures for examples, on how to use photo utilities.

#### 4.2.6 Screen capture module

This module implements functions for capturing window contents into an image, file or the clipboard.

#### **Note**

All of the functionality requires the help of the *Img* extension.

Some of the functionality requires the help of the *Twapi* extension and is therefore available only on Windows.

Implementation files: *tcl3dCapture.tcl*  Header files : None Wrapper files: None

In file *tcl3dCapture.tcl* the following Tcl procedures are implemented:

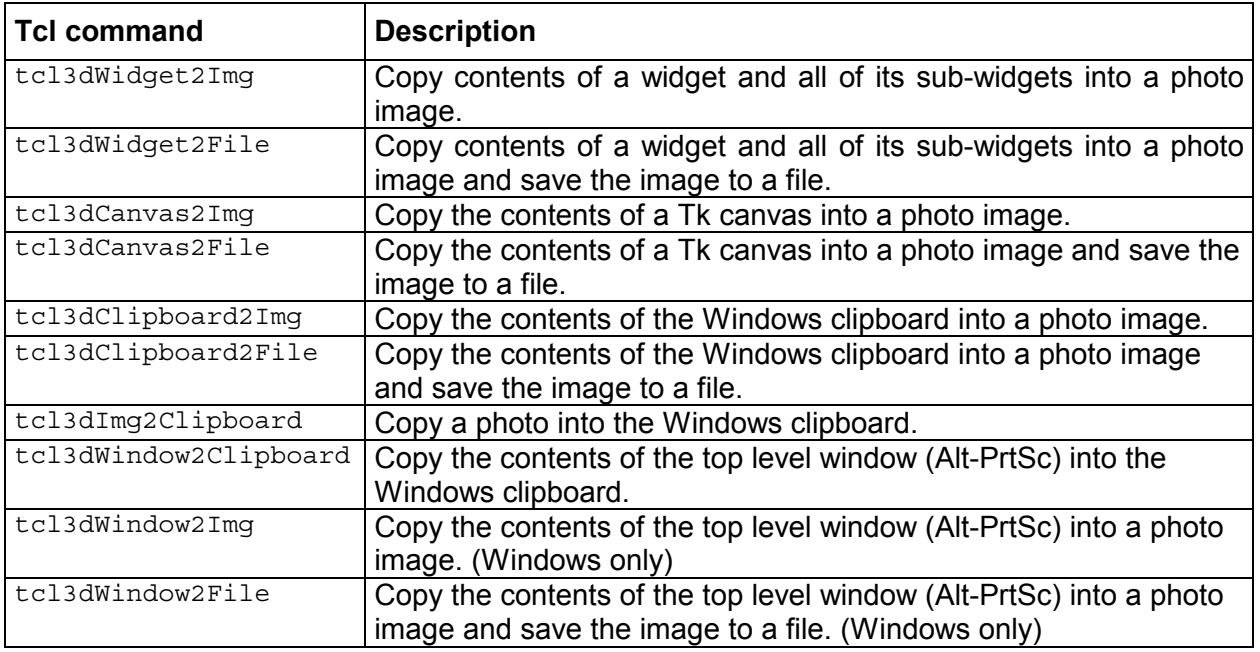

See the demo program *presentation.tcl* for an example, on how to use these procedures to save screenshots of all available Tcl3D demos by right-clicking on the demo name.

## 4.2.7 Timing module

This module pro[vides](#page-45-0) functions for timing purposes.

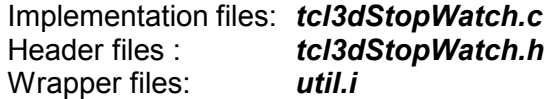

The tcl3dStopWatch.\* files implement a stop watch with the following commands :

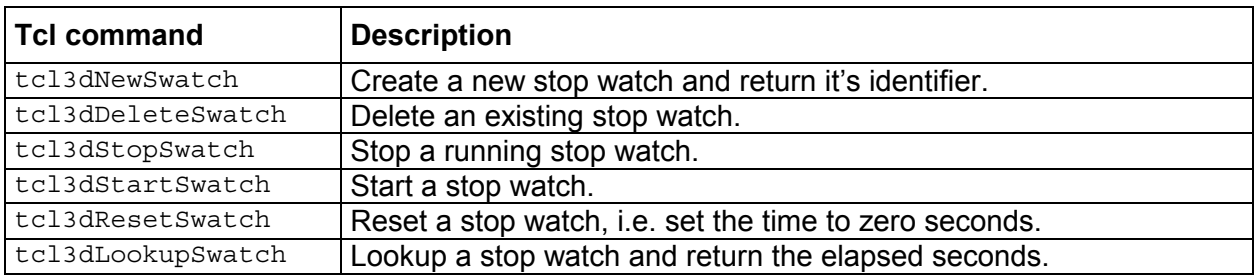

See the demo program *spheres.tcl* for an example, on how to use these procedures to measure the rendering frame rate.

#### 4.2.8 3D-Model and shapes module

This module provides functions for reading 3D models from files and creating basic shapes.

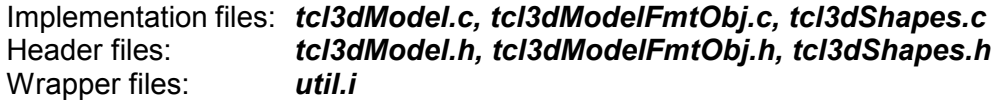

The *tcl3dModel.\* and tcl3dModelFmtObj.\** files provide a parser for reading model files in Alias/Wavefront format. The code to read and draw the models is a modified version of the parser from Nate Robin's OpenGL tutorial [\[7\].](#page-45-0)

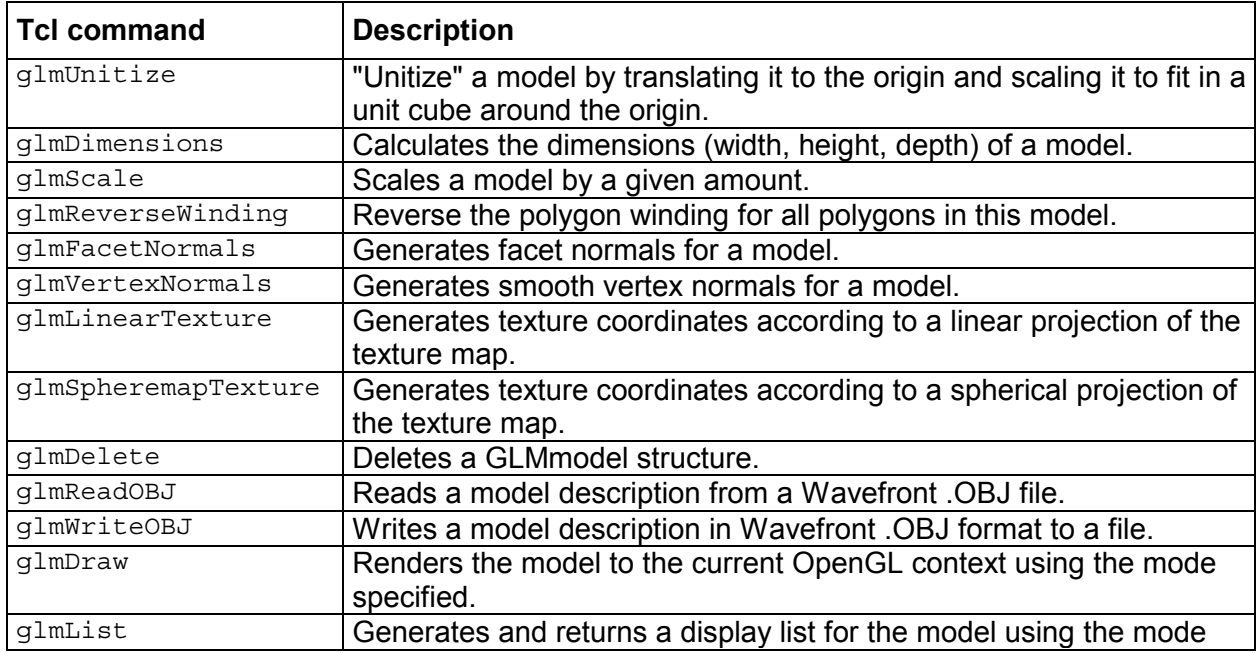

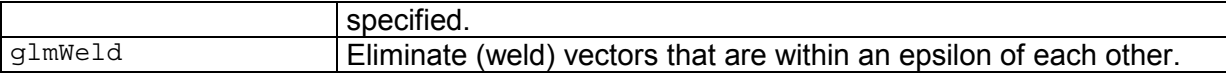

See the demo program *gaugedemo.tcl* for an example, on how to use these procedures.

The *tcl3dShapes.\** files implement a sphere based on an algorithm found at Paul Bourke's excellent pages [10] as well as a cube and a helix based on algorithms found in the NeHe tutorials 23 and 36 [4].

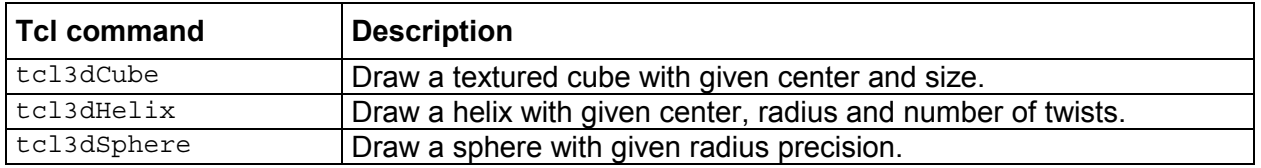

See NeHe demo program Lesson23.tcl for an example, on how to use tcl3dCube. See NeHe demo program Lesson36.tcl for an example, on how to use tcl3dHelix. See demo program *ogl\_benchmark\_sphere.tcl* for an example, on how to use tcl3dSphere.

**Note** The standard GLUT shapes are implemented in module *tcl3dOgl*, see chapter 4.3.

#### 4.2.9 Virtual trackball module

This module provides functions for emulating a trackball.

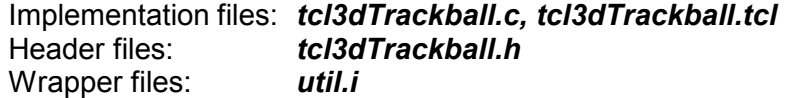

The trackball module implements the following commands:

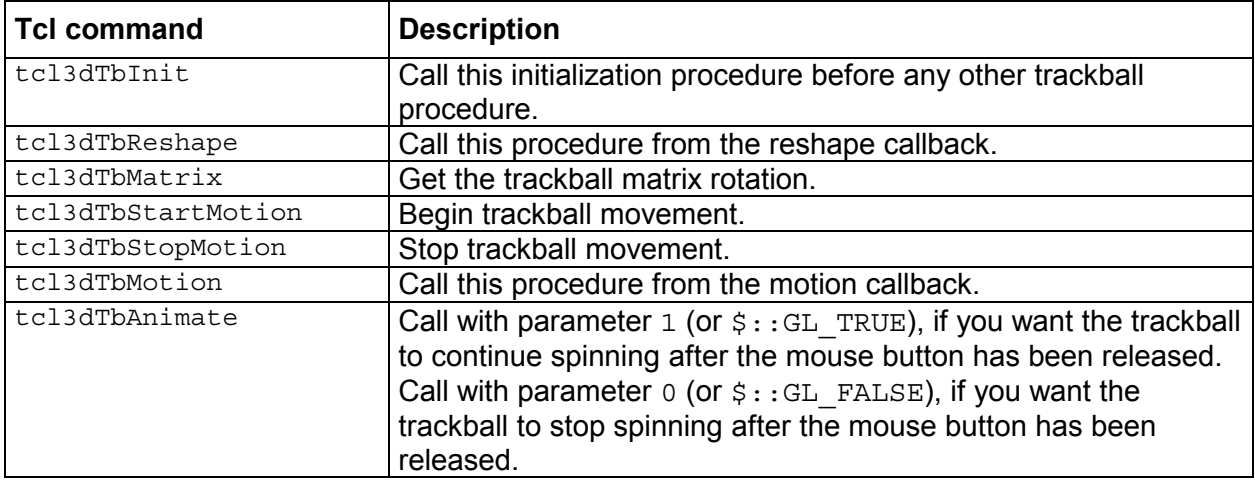

See the demo program *ftglDemo.tcl* for an example, on how to use the trackball procedures.

## 4.2.10 Virtual ArcBall module

This module provides functions for emulating an ArcBall, which is the same as a trackball.

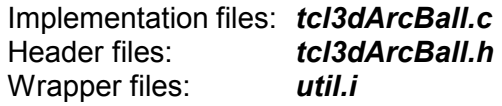

<span id="page-32-0"></span>The ArcBall module implements the following commands:

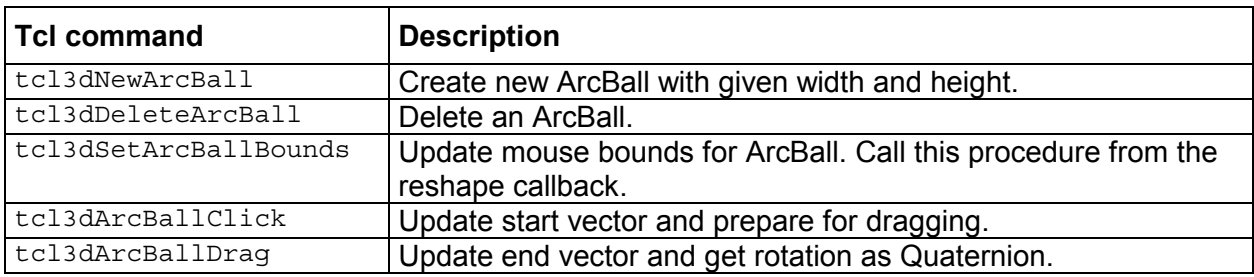

See the NeHe demo program *Lesson48.tcl* for an example, on how to use the ArcBall procedures.

# **4.3 tcl3dOgl: Wrapper for basic OpenGL functionality**

This module wraps *OpenGL* functionality based on OpenGL Version 1.1, as well as the GLU library functions based on Version 1.2. This is due to the fact, that Windows still does not support newer versions of OpenGL. OpenGL features defined in newer versions have to be accessed via the OpenGL extension mechanism on Windows.

The shapes of the GLUT library (box, sphere, cylinder, teapot, …) with a GLUT compatible syntax are supplied here, too.

Requirements for this module: An OpenGL 1.1 compatible library. OpenGL header files are contained in the Tcl3D distribution.

The master SWIG file for wrapping the basic OpenGL library is *tcl3dOgl.i*.

#### **Basic OpenGL library**

Implementation files: *tcl3dOglUtil.tcl* Header files: *gl.h, glu.h*  Wrapper files: *gl.i, glu.i* 

The wrapping for this module is based on the unmodified header files *gl.h* and *glu.h*.

The following commands are implemented in file *tcl3dOglUtil.tcl*:

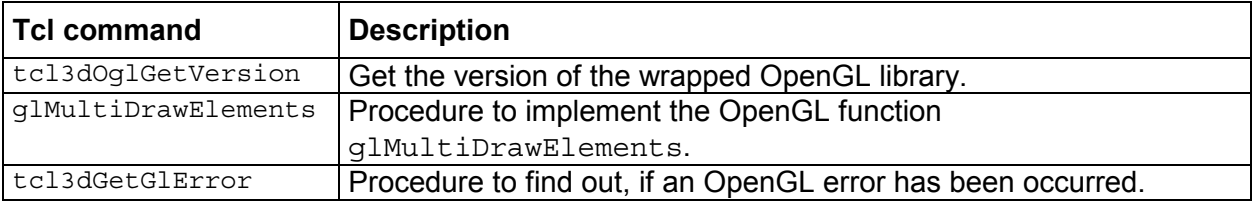

#### **GLUT shapes library**

Implementation files: *glutShapes.c, glutTeapot.c, glutShapes.tcl*  Header files: *glutShapes.h*  Wrapper files: *tcl3dOgl.i* 

The shapes library consists of the C files (*glutTeapot.c* for the teapot, *glutShapes.c* for all other shapes and the common header file *glutShapes.h*) and the Tcl file *glutShapes.tcl*.

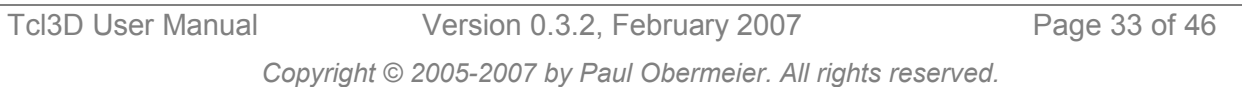

<span id="page-33-0"></span>The GLUT shape objects are available under identical names for porting test and demonstration programs to Tcl3D. These shapes are used extensively in the examples of the OpenGL redbook [\[1\].](#page-45-0) See there for a description of the functions and its parameters.

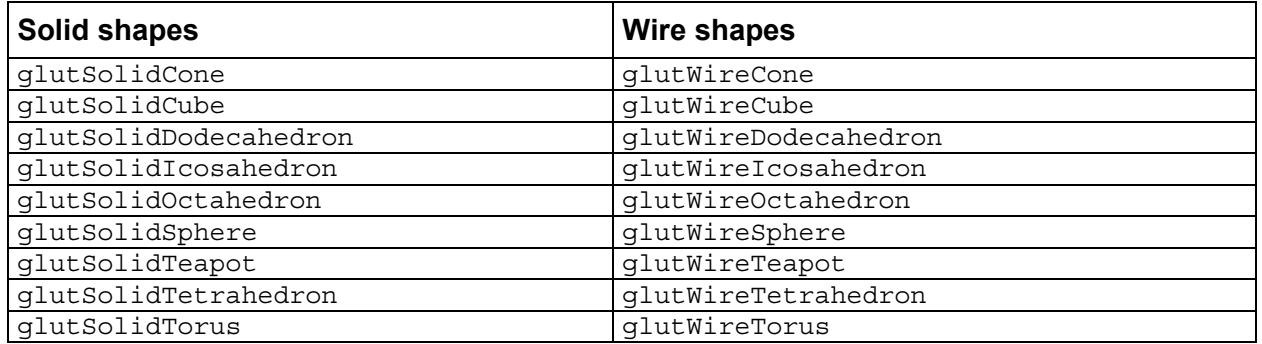

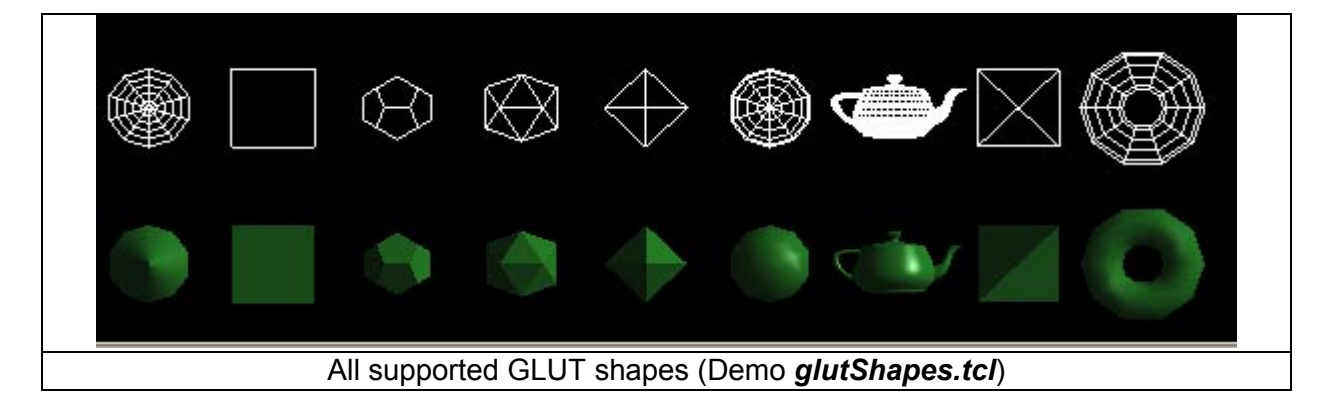

## **4.4 tcl3dOglExt: Wrapper for enhanced OpenGL functionality**

This module wraps OpenGL functionality based on versions 1.2 till 2.0, lots of OpenGL extensions not contained in the OpenGL core, as well as Windows specific extensions. The files of this logical building block are contained in the same directory as the basic OpenGL wrapper files for practial compilation reasons.

This is an optional module.

Requirements for this module: An OpenGL compatible library. OpenGL header files are contained in the Tcl3D distribution. To have access to all wrapped features, the OpenGL library should support Version 2.0.

The master SWIG file for wrapping the enhanced OpenGL library is *tcl3dOgl.i*.

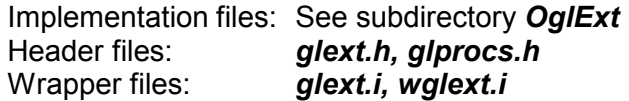

The wrapping for OpenGL functions greater 1.1 and the OpenGL extensions is defined in file *glext.i* and based on the header file *glext.h*. This header file is part of *OglExt* [\[24\]](#page-45-0)*,* an OpenGL extension library from the research center caesar. It has been slightly modified to fit the Tcl3D needs.

The wrapping of Windows specific OpenGL functions is defined in file *wglext.i* and based on the header file *glprocs.h* from Intel's *GLsdk* [\[25\]](#page-45-0) library. The GLsdk is an extension library similar to the OglExt library. It has been stripped down to only use the Windows specific OpenGL functions.

<span id="page-34-0"></span>**Note** If using functions from this module, be sure to add a call to telled in the create callback. This initialization is necessary due to a bug in the *OglExt* library.

See the demo program *extensions.tcl* for an example, on how to use OpenGL extensions.

## **4.5 tcl3dCg: Wrapper for NVidia's Cg shading language**

This module wraps NVidia's *Cg* [\[18\]](#page-45-0) library based on version 1.5.0015 and adds some Cg related utility procedures.

This is an optional module. Requirements for this module: The Ca library and header files. Libraries are included in distribution.

The master SWIG file for wrapping the Cg library is *tcl3dCg.i*.

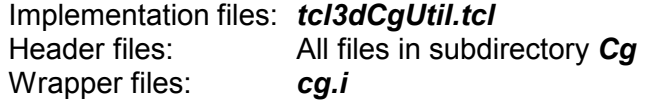

The wrapping for this module is based on the unmodified Cg header files.

#### **Cg utility module**

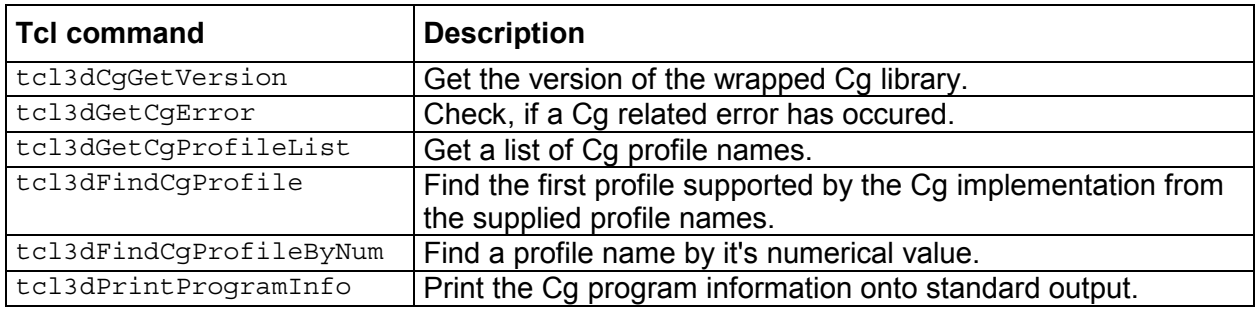

See the demo programs contained in directory *LibrarySpecificDemos/tcl3dCg* for examples, on how to use the Cg functions.

## **4.6 tcl3dSDL: Wrapper for the Simple DirectMedia Library**

This module wraps the *SDL* [\[19\]](#page-45-0) library based on version 1.2.9 and adds some SDL related utility procedures.

Currently only the functions related to joystick and CD-ROM handling have been wrapped and tested.

This is an optional module.

Requirements for this module: The SDL library and header files.

Libraries and header files are included in distribution.

The master SWIG file for wrapping the Simple DirectMedia library is *tcl3dSDL.i*.

Implementation files: None Header files: All files in subdirectory *include*  Wrapper files: *sdl.i* 

The wrapping for this module is based on the unmodified SDL header files.

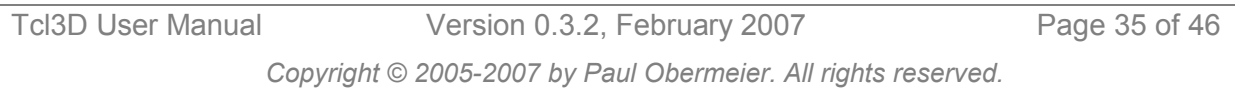

#### <span id="page-35-0"></span>**SDL utility module**

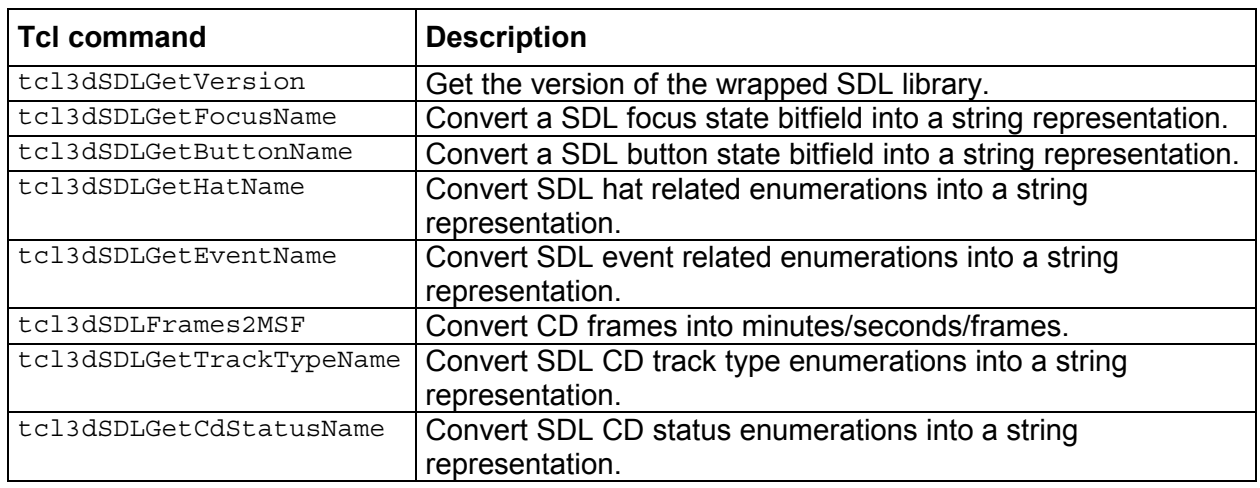

See the demo programs contained in directory *LibrarySpecificDemos/tcl3dSDL* for examples, on how to use the SDL functions.

## **4.7 tcl3dFTGL: Wrapper for the OpenGL Font Rendering Library**

This module wraps the *FTGL* [\[20\]](#page-45-0) library based on version 2.1.2 and adds some FTGL related utility procedures.

The FTGL library depends on the *Freetype2* library [\[21\].](#page-45-0)

This is an optional module.

Requirements for this module: The FTGL and Freetype2 library and header files. Libraries and header files are included in distribution.

The master SWIG file for wrapping the OpenGL Font Rendering library is *tcl3dFTGL.i*.

Implementation files: None Header files: All files in subdirectory *include*  Wrapper files: *ftgl.i* 

The wrapping for this module is based on the unmodified FTGL header files.

#### **FTGL utility module**

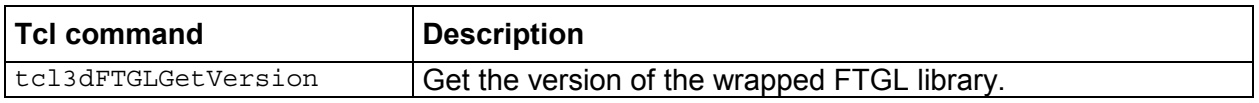

See the demo programs contained in directory *LibrarySpecificDemos/tcl3dFTGL* for examples, on how to use the FTGL functions.

## **4.8 tcl3dGl2ps: Wrapper for the OpenGL To Postscript Library**

This module wraps Christophe Geuzaine's *GL2PS* [\[22\]](#page-45-0) library based on version 1.3.2 and adds some GL2PS related utility procedures. **Note** Gl2PS does not support textures.

This is an optional module.

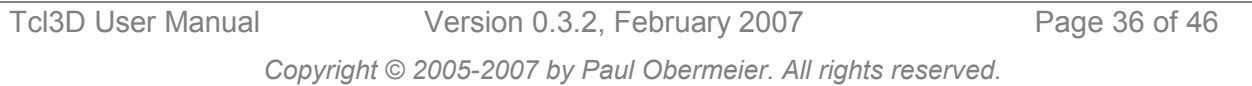

<span id="page-36-0"></span>Requirements for this module: None, all files are contained in the Tcl3D distribution.

The master SWIG file for wrapping the Simple DirectMedia library is *tcl3dGl2ps.i*.

Implementation files: *gl2ps.c, tcl3dGl2psUtil.tcl* Header files: *gl2ps.h*  Wrapper files: *gl2ps.i* 

The wrapping for this module is based on the unmodified GL2PS implementation and header files.

#### **Gl2ps utility module**

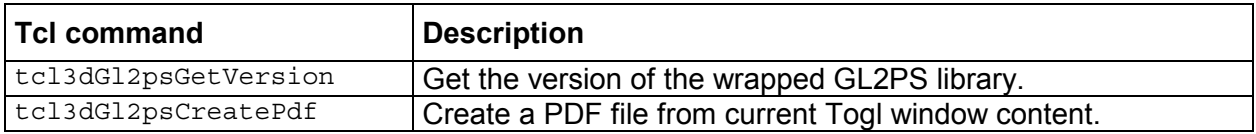

See NeHe demo *Lesson02.tcl* or the benchmarking demo *sphere.tcl* in directory *LibrarySpecificDemos/tcl3dOgl* for an example, on how to use the GL2PS functions for PDF export.

#### **4.9 tcl3dOde: Wrapper for the Open Dynamics Engine**

This module wraps the *ODE* [\[23\]](#page-45-0) library based on version 0.7 and adds some ODE related utility procedures.

**Note** This module is still work in progress. It's interface may change in the future.

This is an optional module. Requirements for this module: The ODE library and header files. Libraries and header files are included in distribution.

The master SWIG file for wrapping the Open Dynamics Engine library is *tcl3dOde.i*.

Implementation files: None Header files: All files in subdirectory *ode*  Wrapper files: *ode.i* 

The wrapping for this module is based on the unmodified ODE header files.

#### **ODE utility module**

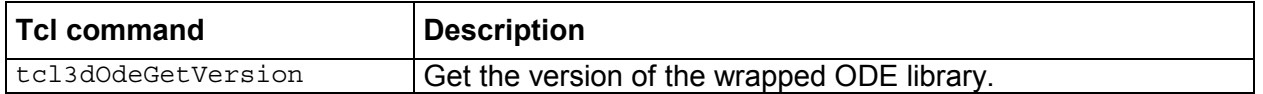

See the demo programs contained in directory *LibrarySpecificDemos/tcl3Ode* for examples, on how to use the ODE functions.

## **4.10 tcl3dGauges: Tcl3D package for displaying gauges**

This package implements the following gauges: airspeed, altimeter, compass, tiltmeter.

This is an optional module.

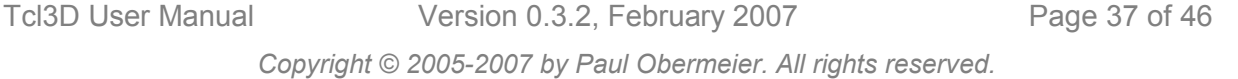

<span id="page-37-0"></span>Requirements for this module: None, all files are contained in the Tcl3D distribution.

The gauge package has been implemented by Victor G. Bonilla.

See the demo programs *gaugedemo.tcl* and *gaugetest.tcl* for examples, on how to use the gauges.

## **4.11 tcl3dDemoUtil: C/C++ based utilities for demo applications**

This package implements several C/C++ based utility functions for some of the demo applications.

This is an optional module.

Requirements for this module: None, all files are contained in the Tcl3D distribution.

The master SWIG file for wrapping the demo utility library is *tcl3dDemoUtil.i*.

The following submodules are contained in this module:

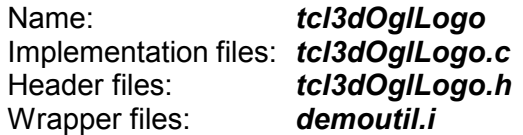

tcl3dOglLogo implements an animated 3-dimensional OpenGL logo. It is used in demo *animlogo.tcl* in directory *LibrarySpecificDemos/tcl3dOgl*.

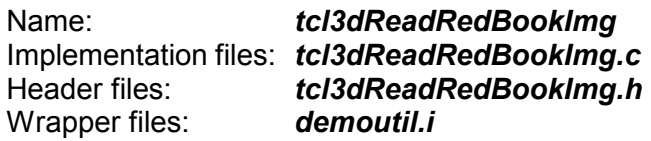

tcl3dReadRedBookImg implements a parser for the simple image file format used in some of the RedBook demos.

It is used in demos *colormatrix.tcl*, *colortable.tcl*, *convolution.tcl*, *histogram.tcl* and *minmax.tcl* in directory *TutorialsAndBooks/RedBook*.

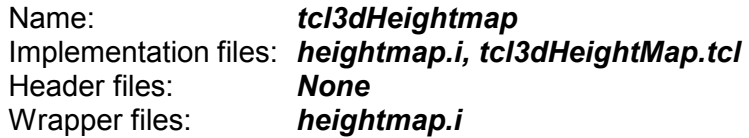

tcl3dHeightmap implements a photo image to heightmap converter. It is used in NeHe demo *Lesson45.tcl* in directory *TutorialsAndBooks/NeHe*.

# <span id="page-38-0"></span>**5 Miscellaneous Tcl3D information**

This chapter contains various information about Tcl3D.

## **5.1 License information**

The Tcl3D utility library files (see below for exceptions) are copyrighted by Paul Obermeier and distributed under the BSD license.

- The following files of the Tcl3D utility library have differing copyrights:
	- The original Wavefront parser code is copyrighted by Nate Robins.
	- The original GLUT shape code is copyrighted by Mark Kilgard.
	- The original code of tcl3dSphere is copyrighted by Paul Bourke.
	- The original code of tcl3dHelix is copyrighted by Dario Corno.
	- The original code of tcl3dArcBall is copyrighted by Tatewake.com.
	- The original code of tcl3dTrackball is copyrighted by Gavin Bell et al.

The Tcl3D gauge library is copyrighted by Victor G. Bonilla and distributed under the BSD license.

The original Togl widget is copyrighted by Brian Paul and Benjamin Bederson. The modified Tcl3D version is copyrighted by Paul Obermeier and distributed under the BSD license.

The SWIG wrapper files and supporting Tcl files of all modules are copyrighted by Paul Obermeier and distributed under the BSD license.

See the homepages of the wrapped libraries for their license conditions.

## **5.2 Programming hints**

#### **Hint 1:**

Some OpenGL functions expect an integer or floating point value, which is often given in C code examples with an enumeration, as shown in the next example:

extern void glTexParameteri ( GLenum target, GLenum pname, GLint param );

It is called in C typically as follows:

glTexParameteri(GL\_TEXTURE\_2D, GL\_TEXTURE\_WRAP\_S, GL\_REPEAT); glTexParameteri(GL\_TEXTURE\_2D, GL\_TEXTURE\_MAG\_FILTER, GL\_NEAREST);

As the  $3<sup>rd</sup>$  parameter is not of type  $GLenum$ , you have to specify the numerical value here: glTexParameteri GL\_TEXTURE\_2D GL\_TEXTURE\_WRAP\_S \$::GL\_REPEAT glTexParameteri GL\_TEXTURE\_2D GL\_TEXTURE\_MAG\_FILTER \$::GL\_NEAREST

#### If called with the enumeration name:

glTexParameteri GL\_TEXTURE\_2D GL\_TEXTURE\_WRAP\_S GL\_REPEAT you will get an error message like this: expected integer but got "GL\_REPEAT"

#### **Hint 2:**

Most OpenGL examples written in C use the immediate mode. As Tcl is a scripted language and each OpenGL call has to go through the wrapper interface, it's almost always a bad idea (in terms of speed) to translate these examples one-by-one. Using display lists or vertex arrays does not add much complexity to your Tcl3D program, but enhances performance significantly. Try the *Spheres.tcl* or *ogl\_benchmark\_sphere.tcl* demo for an example, how display lists or vertex arrays can speed up your Tcl3D application.

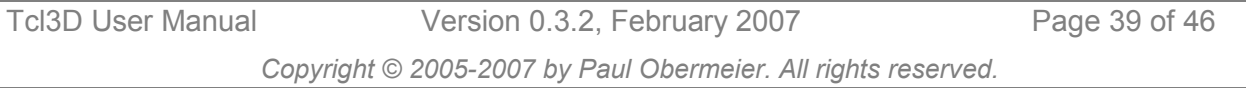

#### <span id="page-39-0"></span>**Hint 3:**

Do not use global variables GL\_VERSION\_X\_Y (ex. [info exists GL\_VERSION\_1\_3]) to check the OpenGL version supported on your computer. This does not work, because these variables are defined in the range 1 1 till 2 0 in Tcl3D. Use the utility function tcl3dHaveExtension instead.

## **5.3 Open issues**

- GLU callbacks are currently not supported. This implies, that tesselation does not work, because this functionality relies heavily on the usage of C callback functions.
- There is currently no possibility to specify a color map for OpenGL indexed mode. As color maps depend on the underlying windowing system, this feature must be handled by the Togl widget.

## **5.4 Known bugs**

- The tiltmeter widget from the tcl3dGauge package is not working correctly with Tcl versions less than 8.4.7, because of a bug in the namespace implementation.
- Picking with depth values does not work correctly, as depth is returned as an unsigned int, mapping the internal floating-point depth values  $[0.0 \, ... \, 1.0]$  to the range  $[0 \, ... \, 2^{32} -1]$ . As Tcl only supports signed integers, some depth values are incorrectly transferred into the Tcl commands.
- SWIG versions up to 1.3.24 had an annoying (but not critical) bug in the Tcl library file **swigtcl8.swg**: Please check, if your version has a line "printf ("Searching  $s \nvert n$ ", key);" in function SWIG\_Tcl\_GetConstant, and delete this line, if existent. *swigtcl8.swg* can be found in */usr/lib/swig1.3/tcl* or */usr/share/swig/VERSION/tcl* on Linux or in the *lib/tcl* subdirectory of your SWIG Windows installation.
- SWIG version 1.3.21 (as delivered with SuSE 9.3) does not correctly wrap the ODE library.

## **5.5 Starpack internals**

For an introduction to Tclkits, Starkits and Starpacks see Jean-Claude Wippler's homepage at [http://www.equi4.com/.](http://www.equi4.com/)

## 5.5.1 Starpack problem 1

If shipping external libraries with your Starpack, you have to copy them to the file system, before they can be used. Best place is the directory containing the Starpack.

```
Tcl3D User Manual Version 0.3.2, February 2007 Page 40 of 46 
 # Check if all necessary external libraries exists in the directory 
 # containing the Starpack. Copy them to the filesystem, if necessary. 
 set __tcl3dExecDir [file dirname $::starkit::topdir] 
 set _tcl3dDllList [glob -nocomplain -dir [file join $starkit::topdir extlibs] \
                   *[info sharedlibextension]*] 
 foreach starkitName $ _tcl3dDllList {
     set osName [file join $ tcl3dExecDir [file tail $starkitName]]
      if { ! [file exists $osName] } { 
         set retVal [catch { file copy -force -- $starkitName $ tcl3dExecDir }]
          puts "Copying DLL $starkitName to directory $__tcl3dExecDir" 
        if \{ $retVal != 0 \} \{error "Error copying DLL $starkitName to directory $_tcl3dExecDir"<br>}
  } 
      } 
 }
```
*Copyright © 2005-2007 by Paul Obermeier. All rights reserved.* 

This aforementioned solution seems to be the best possible solution today, but has the following two disadvantages:

- Windows user will typically place the Starpack onto the desktop. Starting the Starpack inflates the desktop with lots of DLL's.
- On Linux/Unix the current directory typically is not included in the LD LIBRARY PATH variable.

That's why the starpacks are distributed in it's own folder, and the Unix distributions come with an additional start shell script: tcl3dsh-OS-VERSION.sh

```
#!/bin/sh 
# Startup script for tcl3dsh, the Tcl3D Starpack. 
LD_LIBRARY_PATH=".:$LD_LIBRARY_PATH" 
LD_LIBRARYN32_PATH=".:$LD_LIBRARYN32_PATH" 
export LD_LIBRARY_PATH 
export LD_LIBRARYN32_PATH
./tcl3dsh-Linux-0.3.2
```
## 5.5.2 Starpack problem 2

Some of the external libraries need files for initialization, ex. the FTGL library needs the name of a TrueType font file to construct it's OpenGL commands. This font file has to be on the real filesystem, so that the FTGL library can find it, and not in the virtual filesystem of the starpack. Tcl3D supports a utility procedure tcl3dGetExtFile, which you should use, if intending to use a Tcl3D script - depending on such a library - in a Starpack. See file *tcl3dFile.tcl* in directory *tcl3dUtil/tclfiles* for the code of the procedure and more inline comments.

A typical usage is shown in the following code segment:

```
set fontfile [file join [file dirname [info script]] "Vera.ttf"] 
# tcl3dGetExtFile is available only in versions 0.3.1 and up. 
# You may check availability of command first, if running scripts with older 
# Tcl3D versions. 
if { [info proc tcl3dGetExtFile] eq "tcl3dGetExtFile" } { 
     # Get the font file in a Starpack independent way. 
     set fontfile [tcl3dGetExtFile $fontfile] 
}
```
# <span id="page-41-0"></span>**6 Demo applications**

More than 100 Tcl3D applications for testing and demonstration purposes are currently available. Most of these applications were converted from existing demonstration programs written in C/C++ found on the web. A detailed list of all demos is available online on the Tcl3D homepage at<http://www.tcl3d.org/demos/>or in the Tcl3D Demo Manual.

The Tcl3D demo applications are divided into 3 categories:

• Category **Tutorials and books** contains scripts, which have been converted from C/C++ to Tcl3D, coming from the following sources:

 OpenGL Red Book [\[8\]](#page-45-0)  NeHe tutorials [\[4\]](#page-45-0)  Kevin Harris CodeSampler web site [\[5\]](#page-45-0)  Vahid Kazemi's GameProgrammer page [\[6\]](#page-45-0) 

- Category **Library specific demos** contains scripts showing features specific to the wrapped library.
- Category **Tcl3D specific demos** contains scripts demonstrating and testing Tcl3D specific features.

The next figure shows an excerpt from the demo hierarchy.

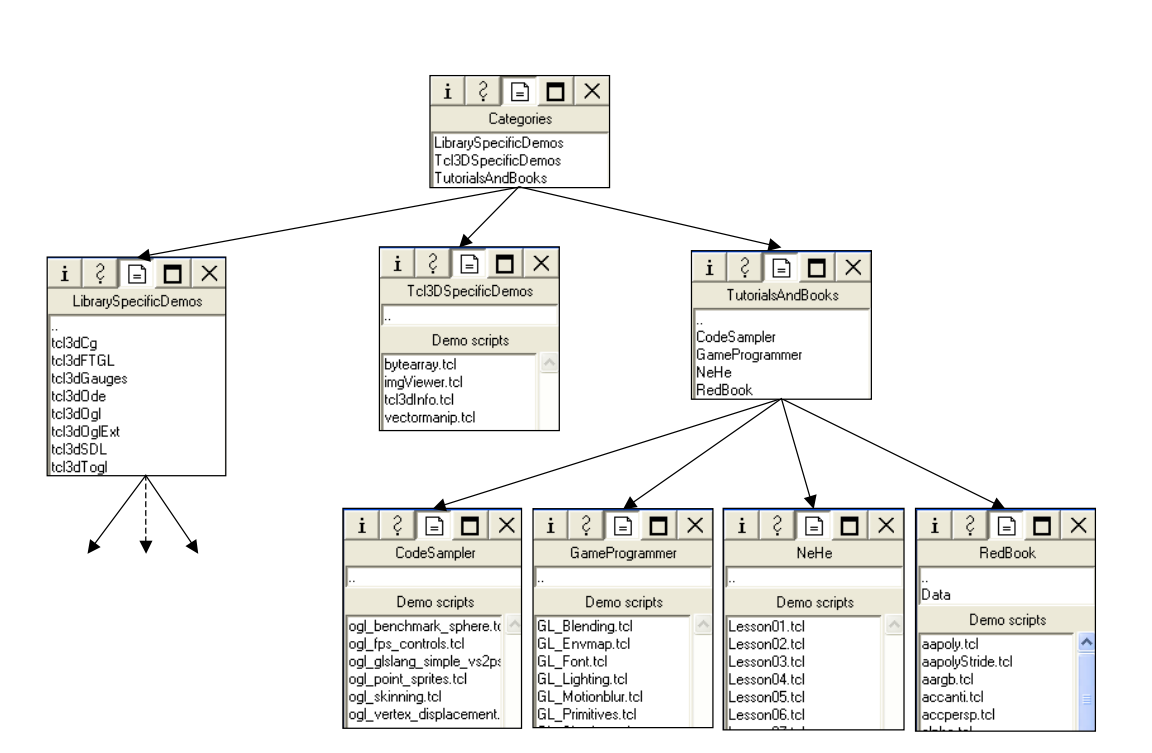

# Tcl3D Demo Hierarchy

# <span id="page-42-0"></span>**7 Release notes**

This chapter shows the release and feature history of Tcl3D both graphically and in text form.

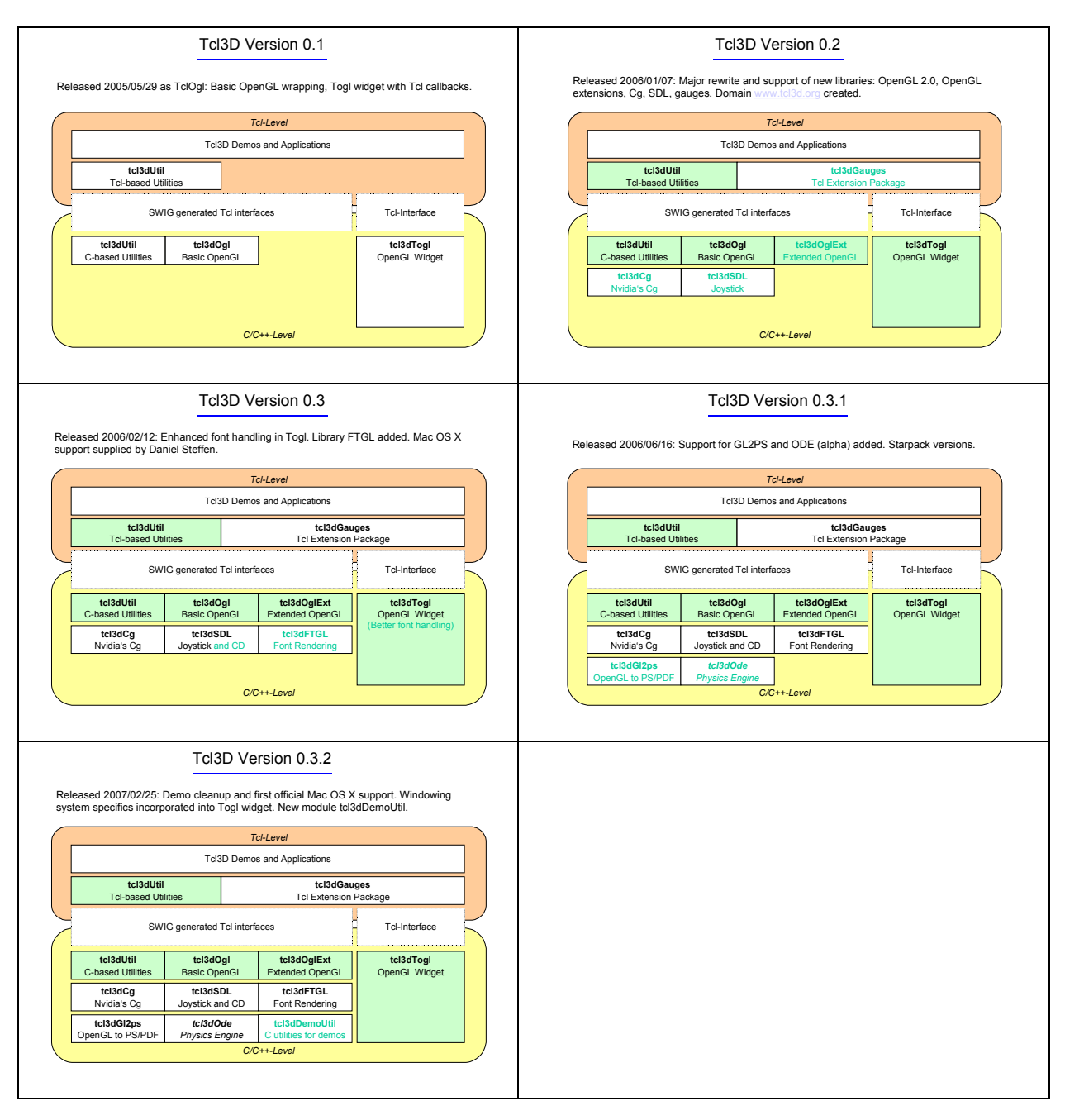

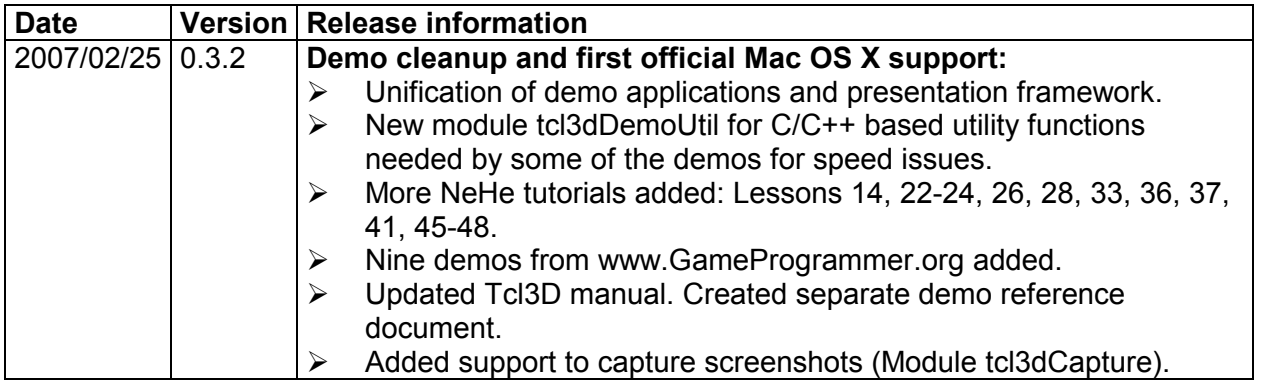

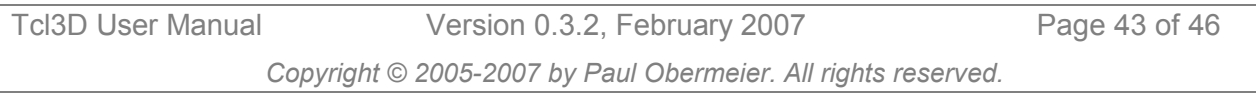

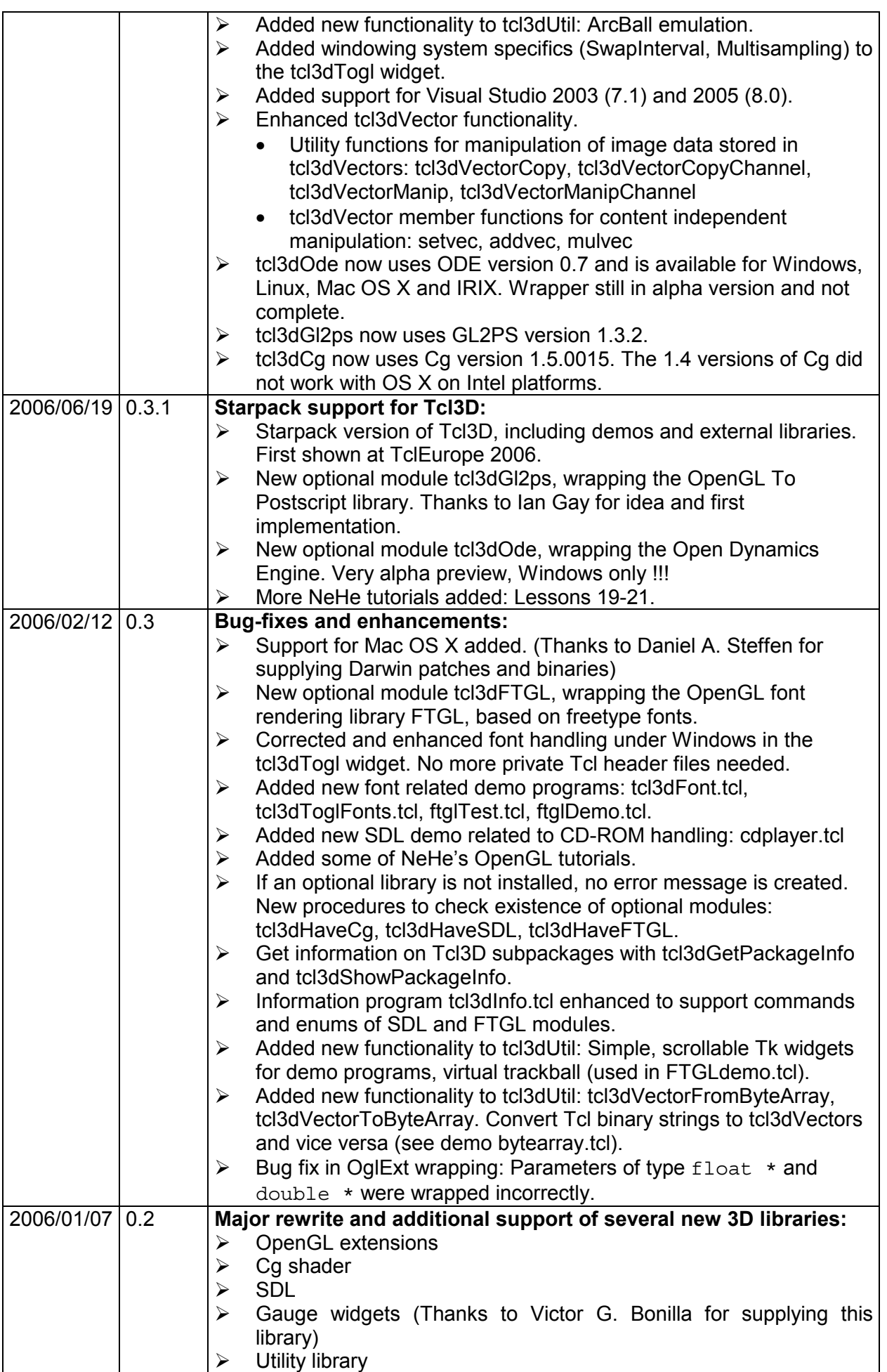

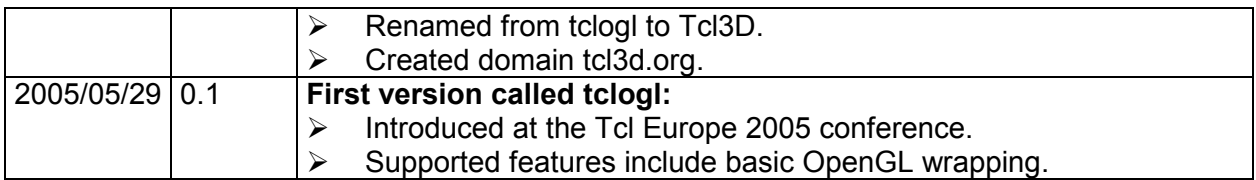

A note for users of the first version 0.1 (called tclogl).

Usage of tclogl is not recommended anymore.

The following Tcl procedures have different names in the newer versions. It is recommended to update your scripts to the new naming scheme. The following Tcl lines make your old scripts run with the new releases:

 rename ::Vector ::tcl3dVector rename ::VectorPrint ::tcl3dVectorPrint rename ::VectorFromList ::tcl3dVectorFromList rename ::VectorFromArgs ::tcl3dVectorFromArgs rename ::VectorFromString ::tcl3dVectorFromString rename ::VectorToString ::tcl3dVectorToString rename ::VectorToList ::tcl3dVectorToList rename ::CharToNum ::tcl3dCharToNum rename ::Photo2Vector ::tcl3dPhoto2Vector rename ::Vector2Photo ::tcl3dVector2Photo rename ::PhotoChans ::tcl3dPhotoChans

## <span id="page-45-0"></span>**8 References**

- [1] Woo, Neider, Davis: OpenGL Programming Guide, Addison-Wesley, **"The Redbook"**
- [2] Roger E Critchlow's Frustum: <http://www.elf.org/pub/frustum01.zip>
- [3] Togl page at SourceForge:<http://sourceforge.net/projects/togl/>
- [4] NeHe's tutorials: <http://nehe.gamedev.net/>
- [5] Kevin Harris' code samples: [http://www.codesampler.com/oglsrc.htm](http://www.codesampler.com/)
- [6] Vahid Kazemi's GameProgrammer page:<http://www.gameprogrammer.org/>
- [7] Nate Robins OpenGL tutorials:<http://www.xmission.com/~nate/tutors.html>
- [8] The Redbook sources:<http://www.opengl-redbook.com/source/>
- [9] OpenGL GLUT demos: [http://www.opengl.org/resources/code/samples/glut\\_examples/demos/demos.html](http://www.opengl.org/resources/code/samples/glut_examples/demos/demos.html)
- [10] Paul Bourke's textured sphere:<http://local.wasp.uwa.edu.au/~pbourke/texture/spheremap/>
- [11] OpenGL Wiki page:<http://wiki.tcl.tk/2237>
- [12] SWIG (Simplified Wrapper and Interface Generator):<http://www.swig.org/>
- [13] Paul Obermeier's Portable Software: <http://www.posoft.de/>
- [14] Tcl3D homepage: <http://www.tcl3d.org/>
- [15] Tcl3D page on the Tclers Wiki:<http://wiki.tcl.tk/15278>
- [16] Tcl3D discussion page on the Tclers Wiki:<http://wiki.tcl.tk/16057>
- [17] Tcl download: <http://www.activestate.com/>
- [18] Cg download: [http://developer.nvidia.com/object/cg\\_toolkit.html](http://developer.nvidia.com/object/cg_toolkit.html)
- [19] SDL download: <http://www.libsdl.org/>
- [20] FTGL download:<http://homepages.paradise.net.nz/henryj/code/index.html>
- [21] Freetype download:<http://www.freetype.org/>
- [22] GL2PS download: <http://www.geuz.org/gl2ps/>
- [23] ODE download: <http://www.ode.org/>
- [24] OglExt Julius Caesar:<http://www.julius.caesar.de/index.php/OglExt>
- [25] GLsdk library:<http://oss.sgi.com/projects/ogl-sample/sdk.html>
- [26] OpenGL Extension Registry:<http://www.opengl.org/registry/>
- [27] Starpack Wiki page:<http://wiki.tcl.tk/3663>